# DRUPAL 7

#### YOUR STEP-BY-STEP GUIDE

STEPHEN BURGE

#### FREE SAMPLE CHAPTER

SHARE WITH OTHERS

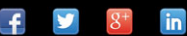

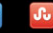

# Drupal<sup>™</sup> 7 Explained

*This page intentionally left blank* 

# Drupal<sup>™</sup> 7 Explained

# *Your Step-by-Step Guide*

Stephen Burge with Cindy McCourt

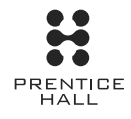

Upper Saddle River, NJ • Boston • Indianapolis • San Francisco New York • Toronto • Montreal • London • Munich • Paris • Madrid Cape Town • Sydney • Tokyo • Singapore • Mexico City

Many of the designations used by manufacturers and sellers to distinguish their products are claimed as trademarks. Where those designations appear in this book, and the publisher was aware of a trademark claim, the designations have been printed with initial capital letters or in all capitals.

Drupal is a registered trademark of Dries Buytaert.

The authors and publisher have taken care in the preparation of this book, but make no expressed or implied warranty of any kind and assume no responsibility for errors or omissions. No liability is assumed for incidental or consequential damages in connection with or arising out of the use of the information or programs contained herein.

The publisher offers excellent discounts on this book when ordered in quantity for bulk purchases or special sales, which may include electronic versions and/or custom covers and content particular to your business, training goals, marketing focus, and branding interests. For more information, please contact

U.S. Corporate and Government Sales (800) 382-3419 corpsales@pearsontechgroup.com

For sales outside the United States, please contact

International Sales international@pearsoned.com

Visit us on the Web: informit.com/aw

Library of Congress Cataloging-in-Publication Data is on file.

© 2013 by Open Source Training, LLC

All rights reserved. Printed in the United States of America. This publication is protected by copyright, and permission must be obtained from the publisher prior to any prohibited reproduction, storage in a retrieval system, or transmission in any form or by any means, electronic, mechanical, photocopying, recording, or likewise. To obtain permission to use material from this work, please submit a written request to Pearson Education, Inc., Permissions Department, One Lake Street, Upper Saddle River, New Jersey 07458, or you may fax your request to (201) 236-3290.

ISBN-13: 9780133124231 ISBN-10: 0133124231

Text printed in the United States on recycled paper at R.R. Donnelley in Crawfordsville, Indiana.

First printing: May 2013 with corrections September 2013

Editor-in-Chief Mark Taub

Acquisitions Editor Debra Williams **Caulev** 

Development Editor Songlin Qiu

Managing Editor Kristy Hart

Project Editor Elaine Wiley

Copy Editor Apostrophe Editing Services

Indexer Erika Millen

Proofreader Sheri Replin

Editorial Assistant Kim Boedigheimer

Cover Designer Alan Clements

Compositor Nonie Ratcliff *For Stacey, who immeasurably improved my life and this book.*

*This page intentionally left blank* 

#### **Contents**

#### [1 Drupal Explained 1](#page--1-0)

[The What, When, Where, Who of Drupal 2](#page--1-1) [Why Drupal? 2](#page--1-2) [How Much Is Drupal? 3](#page--1-0) [What Does Drupal Mean? 3](#page--1-3) [How Many Versions of Drupal Are There? 4](#page--1-1) [Who Uses Drupal? 4](#page--1-4) [This Book Explained 7](#page--1-5) [What You Need 7](#page--1-6) [What This Book Covers 7](#page--1-7) [This Book Is Small 8](#page--1-4) [This Book Is Active 9](#page--1-0) [This Book Uses Specific Examples 9](#page--1-6) [Things in This Book May Have Changed 9](#page--1-7) [What's Next? 10](#page--1-1)

#### [2 Drupal Planning Explained 11](#page--1-0)

[Drupal Site Planning Explained 11](#page--1-7) [Website Plan 12](#page--1-4) [Project Management Plan 13](#page--1-0) [Development Plan 14](#page--1-1) [Maintenance Plan 14](#page--1-4) [Our Drupalville Website Plan 15](#page--1-0) [Content Requirements 16](#page--1-1) [Communications Requirements 16](#page--1-8) [Navigation Requirements 16](#page--1-4) [Feature Requirements 17](#page--1-0) [User Requirements 17](#page--1-6) [Design Requirements 17](#page--1-7) [Our Drupalville Project Management Plan 21](#page--1-7) [Our Drupalville Development Plan 22](#page--1-1) [Our Drupalville Maintenance Plan 23](#page--1-0) [What's Next? 23](#page--1-7)

#### <span id="page-8-2"></span><span id="page-8-1"></span><span id="page-8-0"></span>[3 Drupal Installations Explained 25](#page--1-9)

[Hosting Your Drupal Site Explained 25](#page--1-10) [A Local Server Installed on Your Computer 26](#page--1-0) [A Web Server That You Own or Rent 26](#page--1-7) [A Web Server That's Hosted](#page--1-10) by Drupal Specialists 27 [Installation Recommendations Explained 28](#page--1-0) [Automatic Drupal Installations Explained 28](#page--1-7) [Manual Drupal Installations Explained 35](#page--1-11) [Step 1: Create a Database 35](#page--1-10) [Step 2: Download the Drupal Files and](#page--1-10)  Upload Them to Your Web Server 39 Step 3: Complete the Drupal Installation by [Connecting the Database and Files Together 43](#page--1-9) [Getting Help with Installations 49](#page--1-9) [What's Next? 49](#page--1-10)

#### [4 Drupal Administration Explained 51](#page-18-0)

[The Administration Menu Explained 51](#page-18-1) [Home Icon 52](#page-19-0) [Dashboard 52](#page-19-1) [Content 55](#page-22-0) [Structure 59](#page-26-0) [Appearance 60](#page-27-0) [People 61](#page-28-0) [Modules 63](#page-30-0) [Configuration 64](#page-31-0) [Reports 66](#page-33-0) [Help 67](#page-34-0) [Hello 69](#page-36-0) [The Administration and Visitor Areas Explained 71](#page-38-0) [Log Out 71](#page-38-1) [What's Next? 73](#page-40-0)

#### [5 Drupal Content Explained 75](#page--1-9)

[Content Types 75](#page--1-10) [Default Content Types Explained 76](#page--1-0) [Creating an Article 76](#page--1-7) [Creating a Basic Page 84](#page--1-7) [What Have We Learned? 91](#page--1-10)

[Extra Content Types Explained 92](#page--1-1) [Creating a Blog Entry 92](#page--1-4) [Creating a Poll 96](#page--1-4) [Creating a Forum 99](#page--1-7) [Creating a Book 104](#page--1-4) [Custom Content Types Explained 110](#page--1-4) [Creating the Events Content Type 111](#page--1-0) [Creating an Events Content Item 116](#page--1-4) [Creating the Sites Content Type 117](#page--1-7) [Creating User Groups 119](#page--1-7) [Creating Companies 120](#page--1-4) [Editing Content Types 123](#page--1-0) [What Have You Learned? 123](#page--1-7) [What's Next? 126](#page--1-1)

#### [6 Drupal Fields Explained 129](#page--1-0)

[Planning Your Fields 129](#page--1-7) [Sites Fields Explained 131](#page--1-0) [Editing a Field: Title 131](#page--1-3) [Editing a Field: Body 132](#page--1-1) [Reusing a Field: Image 133](#page--1-7) [Reusing a Field: Term Reference 136](#page--1-1) [Adding a Field: Boolean 137](#page--1-0) [Adding a List \(Text\) Field 139](#page--1-0) [Creating New Sites Content 140](#page--1-4) [Companies Fields Explained 143](#page--1-7) [Editing a Field: Title 144](#page--1-1) [Editing a Field: Body 144](#page--1-8) [Reusing a Field: Image 144](#page--1-4) [Reusing a Field: Term Reference 145](#page--1-7) [Adding a List \(Text\) Field 146](#page--1-1) [Adding a Link Field 147](#page--1-0) [Creating New Companies Content 151](#page--1-7) [Editing Fields 153](#page--1-7) [Events Fields Explained 155](#page--1-7) [Editing a Field: Title 156](#page--1-1) [Editing a Field: Body 156](#page--1-2) [Reusing a Field: Image 156](#page--1-8)

x Contents

[Reusing a Field: Term Reference 156](#page--1-7) [Reusing a Field: Link 157](#page--1-9) [Adding a Field: Decimal 157](#page--1-12) [Adding a Field: Date 158](#page--1-0) [Adding a Field: Entity Reference 161](#page--1-10) [Creating Content: Events 164](#page--1-0) [Editing the Default Field Display 165](#page--1-10) [Editing the Teaser Display 168](#page--1-7) [User Groups Fields Explained 172](#page--1-0) [Editing a Field: Title 172](#page--1-3) [Editing a Field: Body 172](#page--1-13) [Reusing a Field: Term Reference 172](#page--1-14) [Reusing a Field: Link 172](#page--1-15) [Adding a Field: Entity Reference 172](#page--1-7) [Adding a Field: Address 173](#page--1-9) [Creating Content: User Groups 174](#page--1-7) [Taxonomy Explained 176](#page--1-7) [Understanding the Term Reference](#page--1-9)  Field: Terms 177 [Arranging Terms in a Simple Hierarchy 180](#page--1-7) [Arranging Terms in a Complex Hierarchy 184](#page--1-0) [What's Next? 186](#page--1-0)

#### [7 Drupal Modules Explained 189](#page--1-9)

[Adding Modules Explained 190](#page--1-0) [Sharing Drupal Content 190](#page--1-7) [Printing Drupal Content 196](#page--1-0) [Bookmarking Drupal Content 200](#page--1-7) [Voting on Drupal Content 203](#page--1-10) [Changing Drupals URLs 205](#page--1-10) [Creating a Form 210](#page--1-0) [Showing Weather 213](#page--1-10) [Showing Maps 217](#page--1-10) [Text Editors for Drupal Explained 219](#page--1-10) [Image Management 228](#page--1-7) [Finding Modules Explained 233](#page--1-10) [How to Search for Modules Explained 234](#page--1-7) [How to Evaluate Modules Explained 238](#page--1-0) [What to Do if You're Really Stuck 244](#page--1-0)

[Testing Modules 244](#page--1-16) [Evaluating Modules 245](#page--1-17) [What's Next? 245](#page--1-18)

#### [8 Drupal Menus Explained 247](#page--1-17)

[The Four Default Drupal Menus 247](#page--1-18) [Adding a New Menu Link: Site Map 251](#page--1-18) [Adding a New Menu Link: Blogs 253](#page--1-17) [Adding a New Menu Link: Forums 254](#page--1-19) [Finding the URL for a New Menu Link 255](#page--1-17) [Using the Module Name 255](#page--1-20) [Using the Pathauto Module 255](#page--1-18) [Using the Search Module 256](#page--1-19) [Reorganizing Menu Links 257](#page--1-17) [Reorganizing Menu Links Using Weight 259](#page--1-17) [Creating Parent and Child Menu Links 260](#page--1-16) [What's Next? 265](#page--1-18)

#### [9 Drupal Themes Explained 267](#page--1-17)

[Bartik Explained 267](#page--1-18) [Theme Settings 268](#page--1-16) [Enabling Themes Explained 274](#page--1-21) [Set Garland to Default 274](#page--1-16) [Set Stark to Default 275](#page--1-18) [Installing Themes Explained 277](#page--1-17) [Installing the Danland Theme 277](#page--1-20) [Installing the Zero Point Theme 278](#page--1-16) [Installing the Company Theme 279](#page--1-18) [Setting Up the Drop-Down Menu 282](#page--1-19) [Subthemes Explained 285](#page--1-17) [Finding Themes Explained 288](#page--1-19) [Avoiding Starter Themes, Theme Frameworks,](#page--1-16) Base Themes 288 [Evaluating Themes 290](#page--1-16) [Commercial Themes 295](#page--1-18) [Artisteer 299](#page--1-18) [A Final Note on How Themes Get Built 300](#page--1-16) [Installing the Final Theme for Your Site 301](#page--1-17) [What's Next? 303](#page--1-17)

[10 Drupal Blocks Explained 305](#page--1-9) [Theme Regions Explained 305](#page--1-10) [Placing Blocks in Regions Explained 313](#page--1-9) [Showing Blocks Under Certain](#page--1-10)  Conditions Explained 315 [Editing Blocks Explained 319](#page--1-9) [Block Settings 319](#page--1-10) [Creating Blocks Explained 323](#page--1-10) [What's Next? 326](#page--1-0) [11 Drupal Views Explained 329](#page--1-9) [Plan 330](#page--1-0) [Installing the Views Modules 331](#page--1-9) [Generating Sample Content Explained 331](#page--1-10) [Creating Blocks with Views Explained 333](#page--1-11) [New User Groups Block 333](#page--1-10) [New Sites Block 336](#page--1-7) [New Articles Block 339](#page--1-10) [New Companies View Block 345](#page--1-10) [Creating Pages with Views Explained 352](#page--1-7) [Articles Landing Page 353](#page--1-9) [User Groups Landing Page 354](#page--1-7) [Sites Landing Page 359](#page--1-9) [Companies Landing Page 362](#page--1-7) [Resources Landing Page 366](#page--1-0) [Reorganizing the Main Menu 369](#page--1-10) [Creating a Calendar of Events Explained 370](#page--1-0) [Install Calendar 370](#page--1-6) [Configure the Calendar of Events Views 370](#page--1-7) [Add Event Blocks to Events Page 374](#page--1-0) [Cloning Views Explained 375](#page--1-9) [Enable and Clone the View 375](#page--1-12) [Configure the Blog Archive Block 376](#page--1-0) [Creating a Slideshow Explained 377](#page--1-9) [Create an Image Style 377](#page--1-12) [Create an Image Style 378](#page--1-0) [Create Views Slideshow Block 378](#page--1-7) [Configure the Slideshow Block 379](#page--1-9) [What's Next? 381](#page--1-9)

#### <span id="page-13-0"></span>[12 Drupal Layout Modules Explained 383](#page--1-0)

[Display Suite Explained 383](#page--1-7) [Installing Display Suite 384](#page--1-4) [Using Display Suite 385](#page--1-7) [Using Display Suite for Other Layouts 392](#page--1-1) [Advanced Display Suite 395](#page--1-0) [Panels Explained 402](#page--1-1) [Install Panels 402](#page--1-4) [Panels User Interface 403](#page--1-0) [The Drupal Workflow Explained 409](#page--1-7) [What's Next? 411](#page--1-7)

#### [13 Drupal Users Explained 413](#page--1-0)

[Drupal Permissions Explained 413](#page--1-7) [First Example 414](#page--1-1) [Second Example 423](#page--1-0) [Third Example 424](#page--1-4) [Drupal User Profiles Explained 427](#page--1-7) [Create the Profile Fields 428](#page--1-1) [What's Next? 431](#page--1-7)

#### [14 Drupal Site Management Explained 433](#page--1-0)

[Updating Your Site Explained 433](#page--1-7) [An Overview of Drupal Version Numbers 434](#page--1-1) [What Version Do I Have? 435](#page--1-7) [How Do I Get Notified About Updates? 436](#page--1-1) [How Do I Update? 436](#page--1-4) [Updating Your Modules and Themes Explained 439](#page--1-0) [Uninstalling Modules or Themes Explained 442](#page--1-1) [Backing Up Your Site Explained 443](#page--1-6) [Backups Made by Your Hosting Company 443](#page--1-7) [Backups Made by You 444](#page--1-1) [Additional Measures to Protect Your Site 445](#page--1-0) [What's Next? 446](#page--1-1)

[Index 447](#page-42-0)

### **Preface**

This book was written for people like you who want to learn Drupal quickly and easily.

We teach Drupal classes across the United States and talk with people like you who have to try to learn Drupal and other software.

They order books, watch videos, read online documentation, and go to live events. Many are frustrated and say the same thing:"Geeks create this training, and geeks don't speak our language."

So, when we were asked to write this book, we wanted to write it in plain English.We wanted to write a book that normal people could read, understand, and enjoy.

Maybe you went to work one day and your boss said,"Surprise! You're now running our Drupal website."

Maybe your career is in an entirely different industry and you're using Drupal for a hobby or a side-project.

Maybe you're a web professional and want to make a career from building Drupal sites.

It doesn't matter.We all want to spend more time building websites and less time struggling with complicated instructions.

We hope this book enables you to create Drupal websites that make you proud.

## **Acknowledgments**

This book is a team effort, and I'm delighted to be able to thank the following people:

Stacey, Eshun, and Evelyn, who allowed me to work on the book through more weekends than I care to count.

Cindy, who was infinitely helpful and patient while we were writing. Emma Jane and Amye, who provided immensely helpful feedback. Debra, Songlin, and Kim, who guided the book through to publication.

## **About the Authors**

**Stephen Burge** has split his career between teaching and web development. In 2007, he combined the two by starting to teach web development. His company, OSTraining, now teaches Drupal classes around the world and online. Stephen travels widely, helping people learn and thrive with open source software. Stephen is originally from England, and now lives in Atlanta.

**Cindy McCourt** is an experienced Drupal trainer, who coaches clients sideby-side to build internal Drupal capacity while planning and developing their Drupal solution. She specializes in user experience planning, configuration and code strategizing, site building, and project management. Cindy authored *Getting Started with Drupal 7*, a Refcard provided by dzone.com, and offers Drupal insights via her blogs on idcminnovations.com and ostraining.com.

*This page intentionally left blank* 

## <span id="page-18-2"></span><span id="page-18-0"></span>**[Drupal Administration](#page-8-0) Explained**

<span id="page-18-1"></span>This chapter explains the basic concepts of your Drupal site.When you finish, you'll understand how to navigate around your site and how administrators manage your site.

At the end of this chapter, you should be able to

- <sup>n</sup> Understand the difference between the administrator and visitor areas of your Drupal site.
- <sup>n</sup> Understand the visitor area of your Drupal site.
- <sup>n</sup> Understand the administrator area of your Drupal site.
- Make your first Drupal site changes.

#### [The Administration Menu Explained](#page-8-0)

At the end of Chapter 3,"Drupal Installations Explained," you installed your new Drupal site and logged in. Congratulations! You're now ready to explore your Drupal site.

Across the top of the site, you now see a horizontal, black administration menu, as shown in Figure 4.1.This menu is the most important part of your site. Almost everything you want to change and modify on your site can be accessed from here.

The links in this menu are organized according to how often they're used.

On the left side of your menu, you can see a Home icon, plus a Dashboard and Content link.These are three of the links you click most often.

<span id="page-19-2"></span><span id="page-19-0"></span>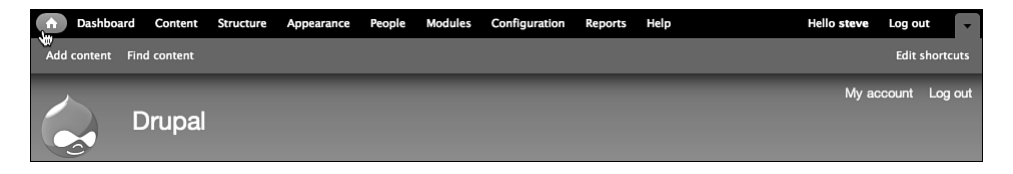

Figure 4.1 The administration menu in your Drupal site

<span id="page-19-1"></span>On the right side of your menu, you can see Configuration, Reports, and Help links. Configuration and Reports are links that are used less frequently. These contain settings and maintenance functions.The Help link contains documentation.

Now take a look at each link in turn.

#### [Home Icon](#page-8-1)

Click the Home icon, as shown in Figure 4.2.

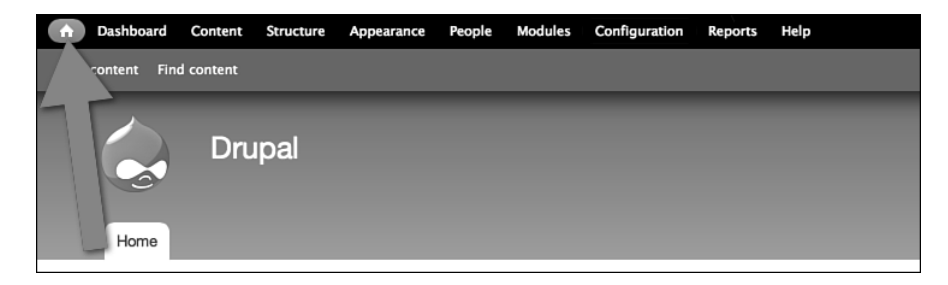

Figure 4.2 The Home icon on the administration menu

Whenever you click this Home icon, you'll always be taken back to your site's front page, as shown in Figure 4.3.

#### **[Dashboard](#page-8-1)**

Click the Dashboard link, as shown in Figure 4.4.

<span id="page-20-0"></span>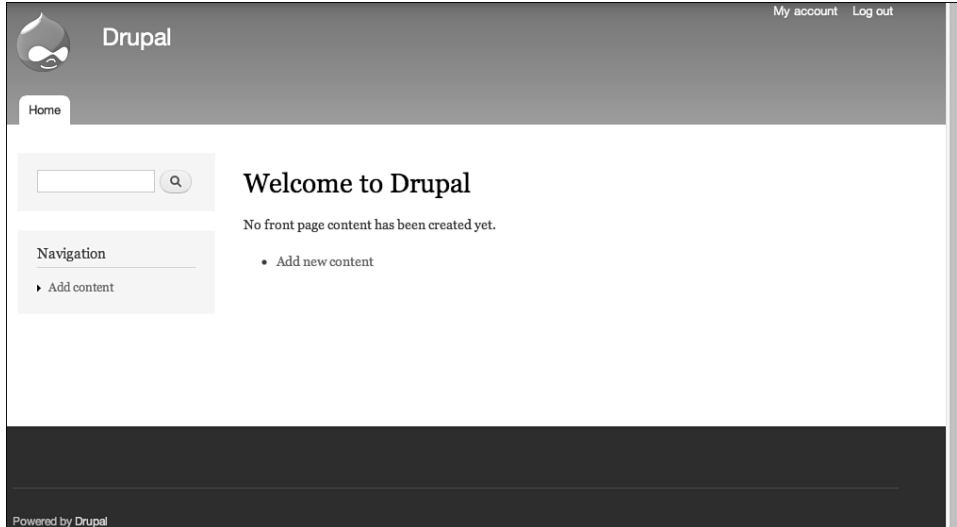

Figure 4.3 Your site's front page

| Add cor<br><b>Find content</b><br><b>Drupal</b><br>Home |  |  | Dashboard Content Structure Appearance | People | <b>Modules</b> | Configuration | <b>Reports</b> | Help |
|---------------------------------------------------------|--|--|----------------------------------------|--------|----------------|---------------|----------------|------|
|                                                         |  |  |                                        |        |                |               |                |      |
|                                                         |  |  |                                        |        |                |               |                |      |

Figure 4.4 The Dashboard link on the administration menu

You can now see three boxes on the screen, as shown in Figure 4.5.This screen gives you helpful information about what's going on with your site:

- <sup>n</sup> The Recent Content box shows what's new.
- <sup>n</sup> The Search Form box enables you to search for any content on the site.
- <sup>n</sup> The Who's New box shows you new site members.

<span id="page-21-0"></span>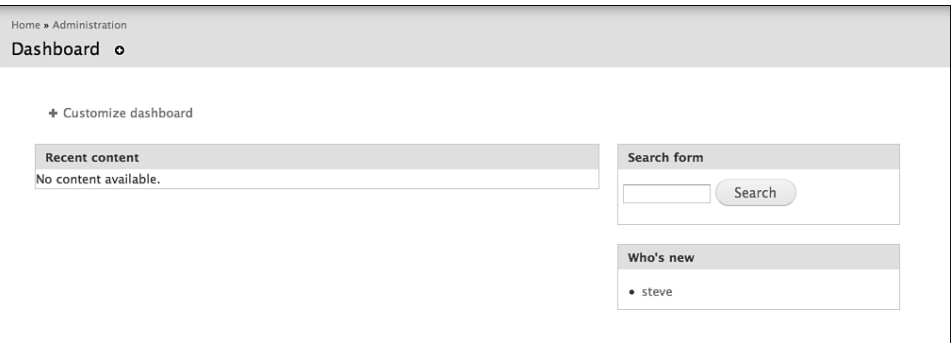

Figure 4.5 The Dashboard screen

You can also customize this screen to show the information that you want. To do so, follow these steps:

1. Click the Customize dashboard link that you see in the top-left corner of Figure 4.5.You now see a screen, as shown in Figure 4.6.There are two more boxes available: Recent Comments and Who's Online.

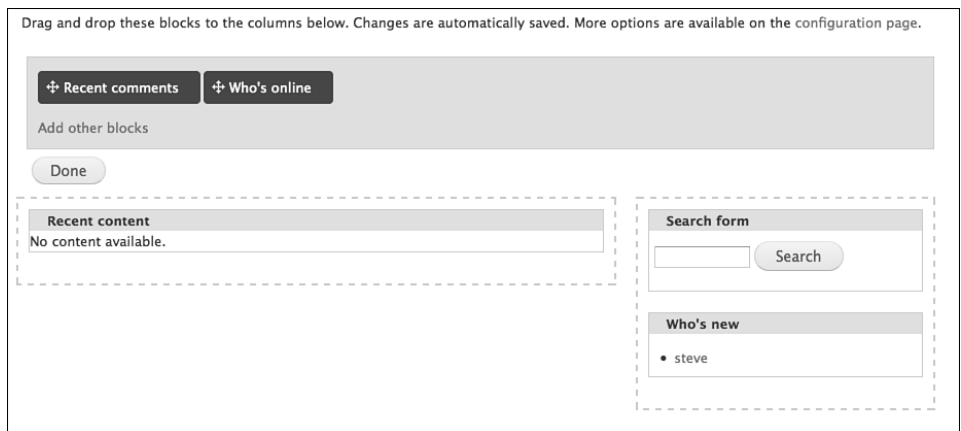

Figure 4.6 Customizing the Dashboard screen

- 2. Drag and drop the Recent Comments and Who's Online boxes into the main area so it now looks like Figure 4.7.
- 3. Click the Done button to finish customizing the dashboard.

<span id="page-22-1"></span><span id="page-22-0"></span>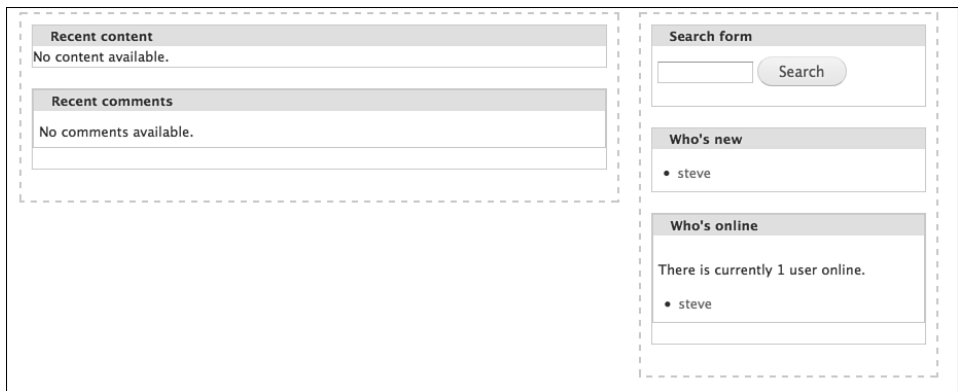

Figure 4.7 New areas on your Dashboard screen

It is also possible to add more boxes to this screen.We'll show you how to create those boxes, called "blocks," in Chapter 10,"Drupal Blocks Explained."

#### [Content](#page-8-0)

Click the Content link, as shown in Figure 4.8.

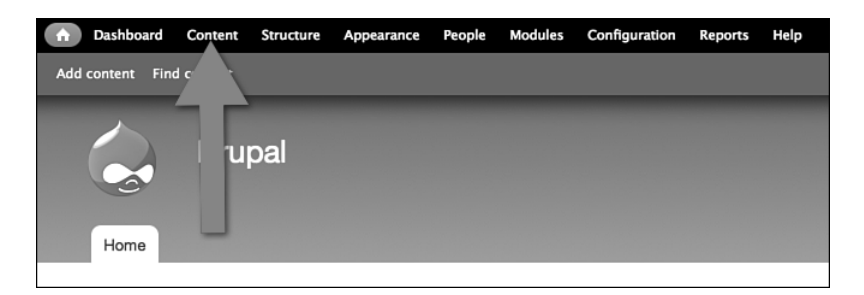

Figure 4.8 The Content link in the administration menu

You can now see the screen shown in Figure 4.9.

This screen gives you a list of all the content that has been added to your site.At the moment, that's a grand total of zero content items. However, if you have a lot of content, you can use the filters at the top of the page to find content easily. Figure 4.10 shows how you can search by the status of the content.

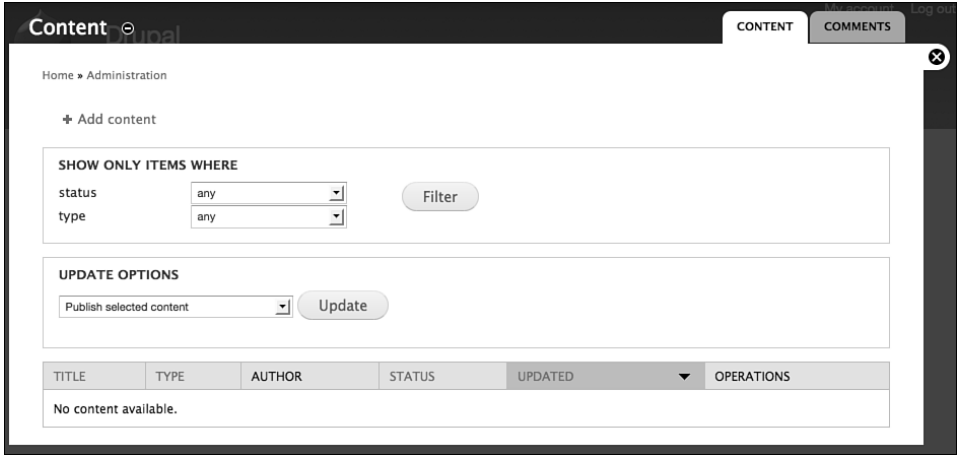

Figure 4.9 The Content screen

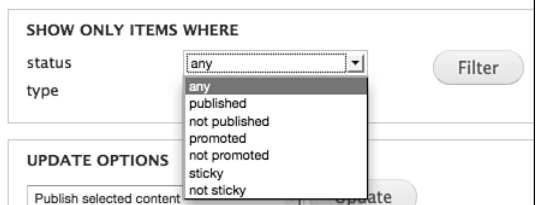

Figure 4.10 Searching for content of a particular status

You can also search for content of a particular type, as shown in Figure 4.11. Chapter 5,"Drupal Content Explained," explains the difference between an Article and a Basic page. In Chapter 5 you also see how to create more types of content.

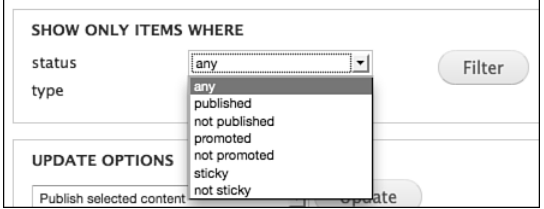

Figure 4.11 Searching for content of a particular type

On this screen, you can find and manage your content.The Update Options drop-down, as shown in Figure 4.12, enables you to manage your content in bulk.

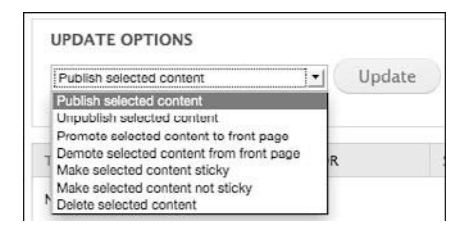

Figure 4.12 Options for managing your content

Finally, on this screen, you can manage comments on your site.You can access the comments area via the tab in the top-right corner, as shown in Figure 4.13.

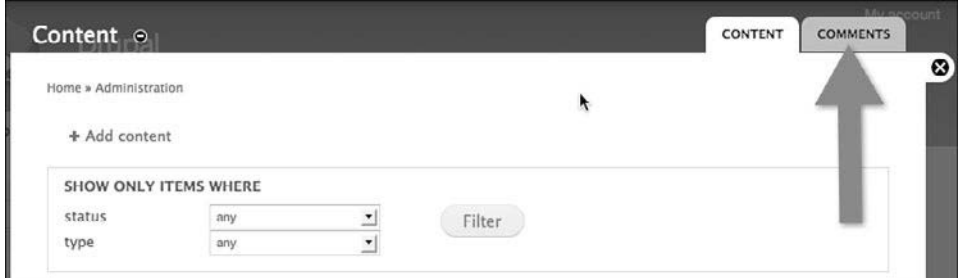

Figure 4.13 The Comments tab

You can see tabs like this often during this book. It's a common method of navigation in Drupal 7.

Click the Comments tab.You'll now see the screen, as shown in Figure 4.14.

In the top-right corner, there are also some smaller links, as shown in Figure 4.15.These enable you to access either Published Comments or Unapproved Comments.

You can also see smaller links like this throughout this book. Be careful and look out for these because they're often easy to miss.

<span id="page-25-0"></span>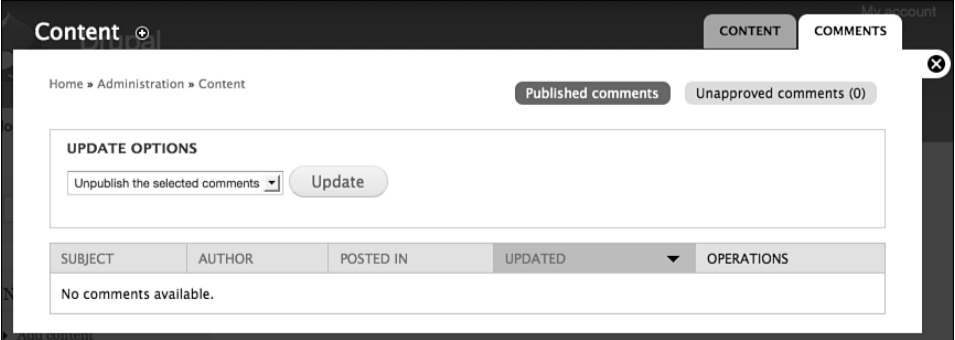

Figure 4.14 The Comments screen

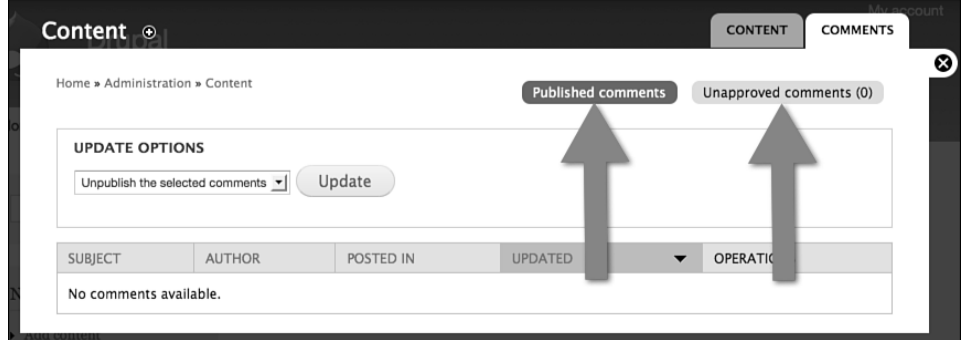

Figure 4.15 Links on the Comments screen

There are also two other Content links in the administration menu: Add Content and Find Content.These are marked in Figure 4.16.

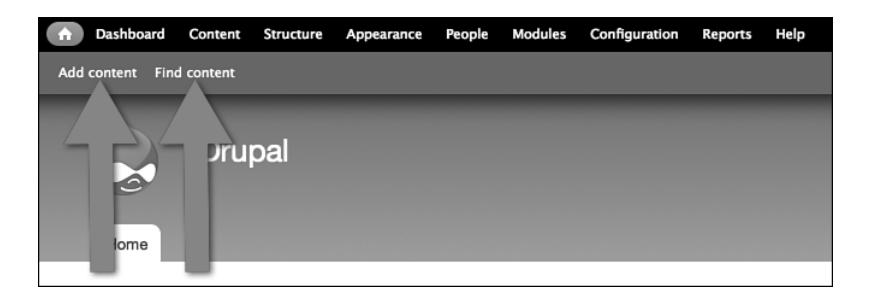

Figure 4.16 Add Content and Find Content links in the administration menu

<span id="page-26-1"></span>The Find content link takes you back to the Content screen you have been looking at already.

The Add Content link is the most important link in the entire site.After all, you are using a Content Management System (CMS). Everything you do with Drupal in this book is designed to help you add content to your website.

Click Add Content, and you see a screen like Figure 4.17.As mentioned earlier, Drupal provides two types of content:Article and Basic page.

<span id="page-26-0"></span>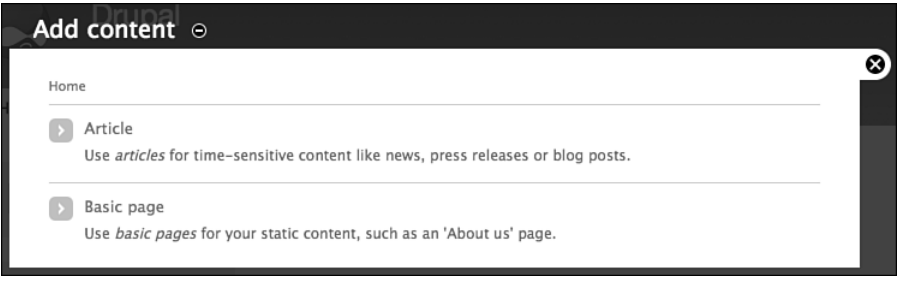

Figure 4.17 Add Content and Find Content links in the administration menu

Underneath the two content types, you see a brief explanation of what their purposes are.The Article is described as being for time-sensitive content such as news, press releases, or blog posts.The Basic page is described as being for your static content, such as an About Us page.

The next chapter creates several examples so that you can understand the difference between these two.

#### **[Structure](#page-8-0)**

Click the Structure link, as shown in Figure 4.18.

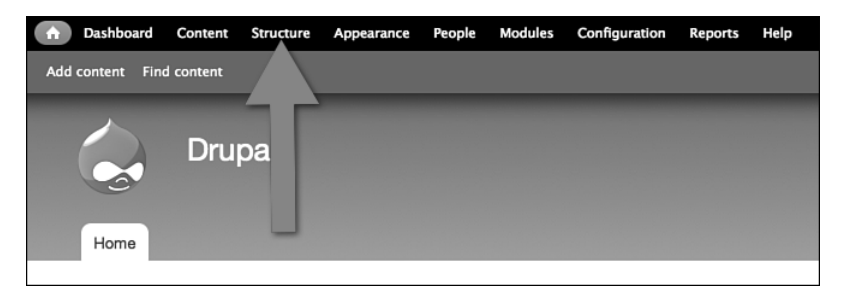

Figure 4.18 The Structure link in the administration menu

<span id="page-27-1"></span>You can now see the screen shown in Figure 4.19. By default, the Structure screen has four links: Blocks, Content types, Menus, and Taxonomy.

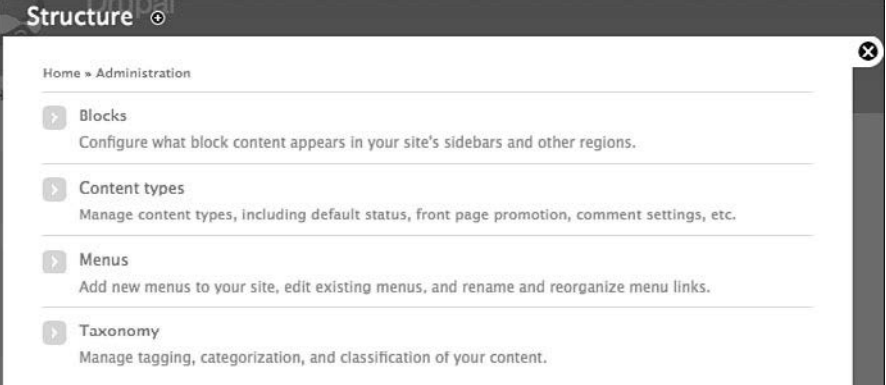

Figure 4.19 The Structure screen

<span id="page-27-0"></span>The short explanation of this Structure screen is that it contains the main fundamental building blocks of your site.

The long explanation of this Structure screen will take several chapters.You explore blocks in Chapter 10,"Drupal Blocks Explained," Content types in Chapter 5,"Drupal Content Explained", menus in Chapter 8,"Drupal Menus Explained," and taxonomy in Chapter 6,"Drupal Fields Explained." In this book, you also add several links to this page.

For now, notice that, as with the Add content screen, there are short explanations under each link:

- **Blocks:** Configure what content appears in your site's sidebars and other regions.
- **Content types:** Manage content types, including default status, front page promotion, comment settings, and so on.
- **Menus:** Add new menus to your site, edit existing menus, and rename and reorganize menu links.
- **Taxonomy:** Manage tagging, categorization, and classification of your content.

#### [Appearance](#page-8-2)

Click the Appearance link in the administration menu.You can now see the screen shown in Figure 4.20.

<span id="page-28-1"></span><span id="page-28-0"></span>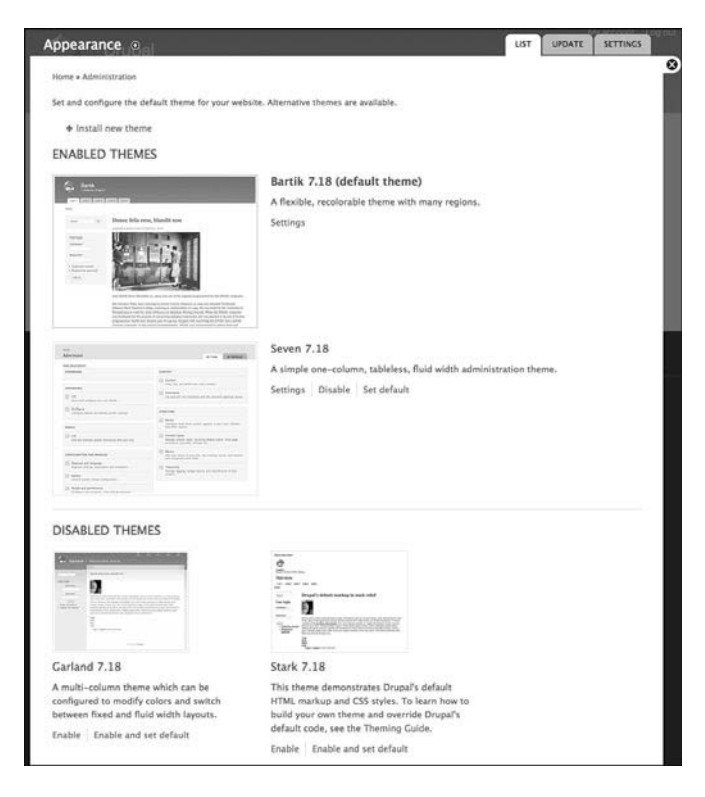

Figure 4.20 The Appearance screen

This screen contains the design for your site. Designs are provided by themes.

Bartik is the theme used by your site at the moment. Bartik is responsible for the blue-and-white color scheme, plus your site's layout.

Seven is the theme used for your administration area. Seven is responsible for the white background and gray tabs in the top-right corner.

Drupal provides you with two more options for your colors and layout: Garland and Stark. Both are currently in the Disabled Themes area.

Chapter 9,"Drupal Themes Explained," shows you how to modify and replace your theme.

#### [People](#page-8-2)

Click the People link in the administration menu.You now see the screen shown in Figure 4.21.

<span id="page-29-0"></span>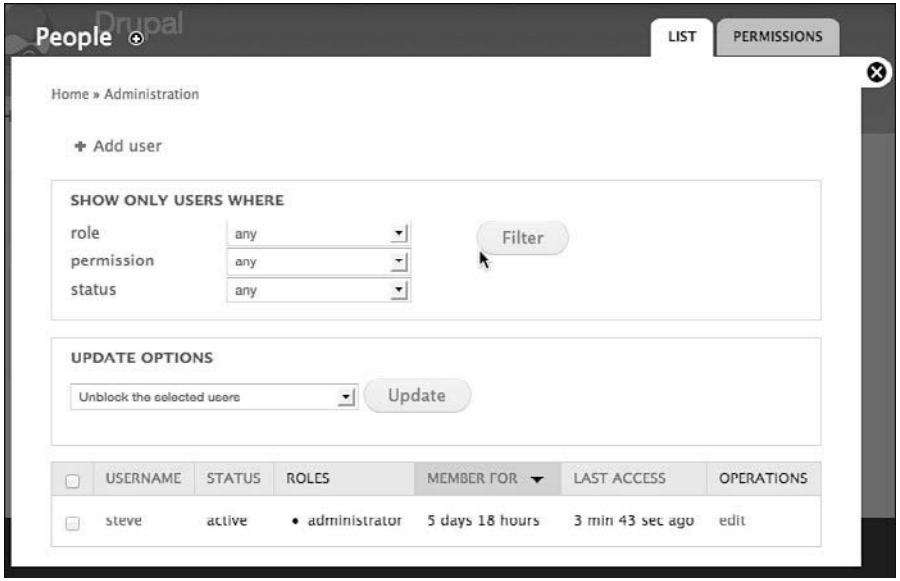

Figure 4.21 The People screen

This People screen has a list of all the users who are registered on your site. You can create new user accounts via the Add User link.

As with the Content screen, there are filters at the top to help you search for users, and there also Update Options to help you manage users.These are shown in Figure 4.22.

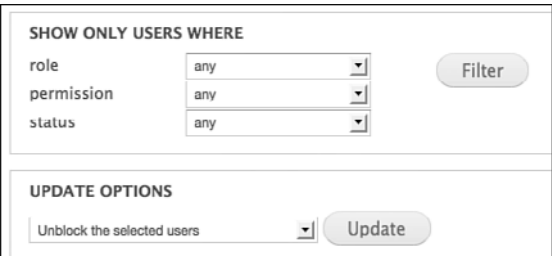

Figure 4.22 Filters and options on the People screen

Finally, there is a top-right tab called Permissions. Chapter 13,"Drupal Users Explained," goes into that area and shows you how to control user permissions on your site.

#### <span id="page-30-1"></span><span id="page-30-0"></span>[Modules](#page-8-0)

Click the Modules link in the administration menu.You can now see the screen shown in Figure 4.23.This area contains all the features on your Drupal site. Each module has a description beside it showing what it does.

This list is sorted alphabetically at the moment, so it starts with Aggregator and ends with User.Your version of Drupal might have more modules than this lower down the page; however, the modules between Aggregator and User are the default modules shared by all Drupal sites.

|                       |              |                |                                                                                                    |                   |                  |               | Ay account       |  |
|-----------------------|--------------|----------------|----------------------------------------------------------------------------------------------------|-------------------|------------------|---------------|------------------|--|
| Modules <sup>®</sup>  |              |                |                                                                                                    |                   | LIST             | <b>UPDATE</b> | <b>UNINSTALL</b> |  |
|                       |              |                |                                                                                                    |                   |                  |               |                  |  |
| Home » Administration |              |                |                                                                                                    |                   |                  |               |                  |  |
|                       |              |                | Download additional contributed modules to extend Drupal's functionality.                                                             |                   |                  |               |                  |  |
|                       |              |                |                                                                                                    |                   |                  |               |                  |  |
| is updated.           |              |                | Regularly review and install available updates to maintain a secure and current site. Always run the update script each time a module |                   |                  |               |                  |  |
|                       |              |                |                                                                                                    |                   |                  |               |                  |  |
| + Install new module  |              |                |                                                                                                    |                   |                  |               |                  |  |
|                       |              |                |                                                                                                    |                   |                  |               |                  |  |
| $\star$ CORE          |              |                |                                                                                                    |                   |                  |               |                  |  |
| <b>ENABLED</b>        | <b>NAME</b>  | <b>VERSION</b> | <b>DESCRIPTION</b>                                                                                                    | <b>OPERATIONS</b> |                  |               |                  |  |
|                       |              |                | Aggregates syndicated content (RSS,                                                                                                   |                   |                  |               |                  |  |
| ∩                     | Aggregator   | 7.18           | RDF, and Atom feeds).                                                                                                    |                   |                  |               |                  |  |
|                       |              |                | Controls the visual building blocks a                                                                                                 |                   |                  |               |                  |  |
|                       |              |                | page is constructed with. Blocks are                                                                                                  |                   |                  |               |                  |  |
| ☑                     | <b>Block</b> | 7.18           | boxes of content rendered into an                                                                                                    | $\odot$ Help      | $\%$ Permissions |               | Configure        |  |
|                       |              |                | area, or region, of a web page.                                                                                                    |                   |                  |               |                  |  |
|                       |              |                | Required by: Dashboard (enabled)                                                                                                    |                   |                  |               |                  |  |
| ⋒                     | Blog         | 7.18           | Enables multi-user blogs.                                                                                                    |                   |                  |               |                  |  |
|                       |              |                |                                                                                                    |                   |                  |               |                  |  |
|                       |              |                | Allows users to create and organize                                                                                                   |                   |                  |               |                  |  |

Figure 4.23 The Modules screen

You can add more modules via the Install New Module link in the top-left corner.You see how to do that in Chapter 6,"Drupal Fields Explained," and then Chapter 7,"Drupal Modules Explained," gives you even more details.

For now, take a look at one module in detail.The Comment module is shown in Figure 4.24.There are eight pieces of information or useful links:

1. **Check box:** Is this module enabled? If you don't want anyone commenting on your site, you can uncheck this box and click Save Configuration at the bottom of the screen. Comments will be instantly turned off for your whole site.

<span id="page-31-1"></span>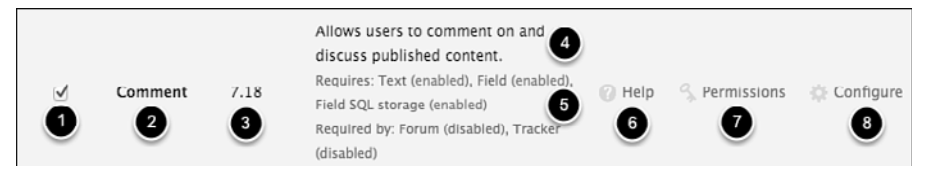

Figure 4.24 The Comment area in the Modules screen

- 2. **Comment:** The module's name!
- <span id="page-31-0"></span>3. **7.18:** The module's version number.This will increase while you use Drupal because new versions will be released with improvements and bug fixes.You see how to update to those new versions in Chapter 14,"Drupal Site Management Explained."
- 4. **Description:** This explains what the module does.This explanation is fairly clear; although, not all descriptions will be so easy to understand.
- 5. **Requires and Required By:** This area tells you if the Comment module needs other modules to operate.This area also tells you if the Comment module is needed by other modules to function.
- 6. **Help:** If you are unsure how to use a module, click this link for a more detailed explanation.
- 7. **Permissions:** This takes you to the Permissions area you just saw on the People screen. It enables you to decide who uses this module.
- 8. **Configure:** If there are any settings for this module, you can find them by clicking this link.

#### [Configuration](#page-8-2)

Click the Configuration link on the administration menu.You can now see the screen shown in Figure 4.25.

This area has the settings for the main features in your site.As you add more features to your site (and remember, you do that by adding modules), this area becomes larger.

Often, these settings are the same that you can get to from the Configure link (refer to Figure 4.24).

This book doesn't have a whole chapter dedicated to this Configuration area, but you visit it throughout this book, often when you set up new features.

Now take a look at just one of these configuration options. Click the Shortcuts link, as shown in Figure 4.26.

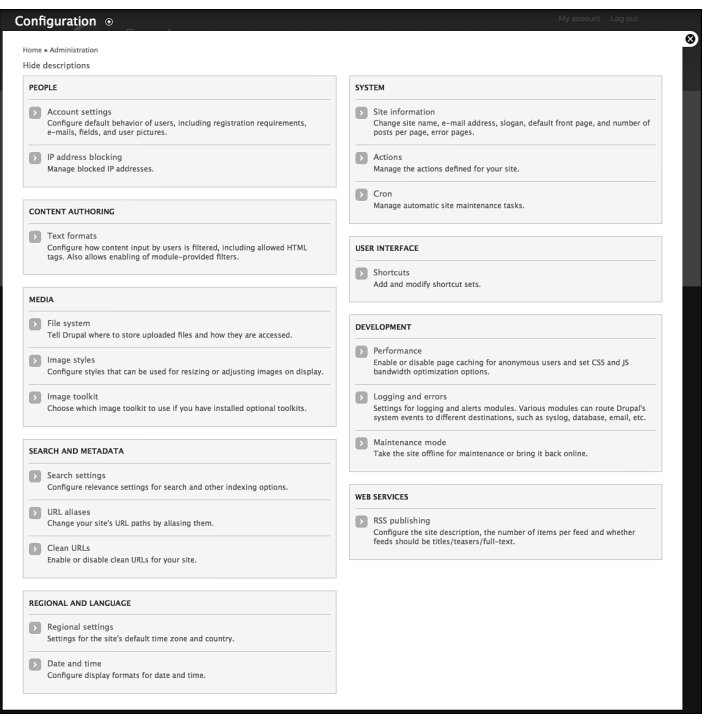

Figure 4.25 The Configuration screen

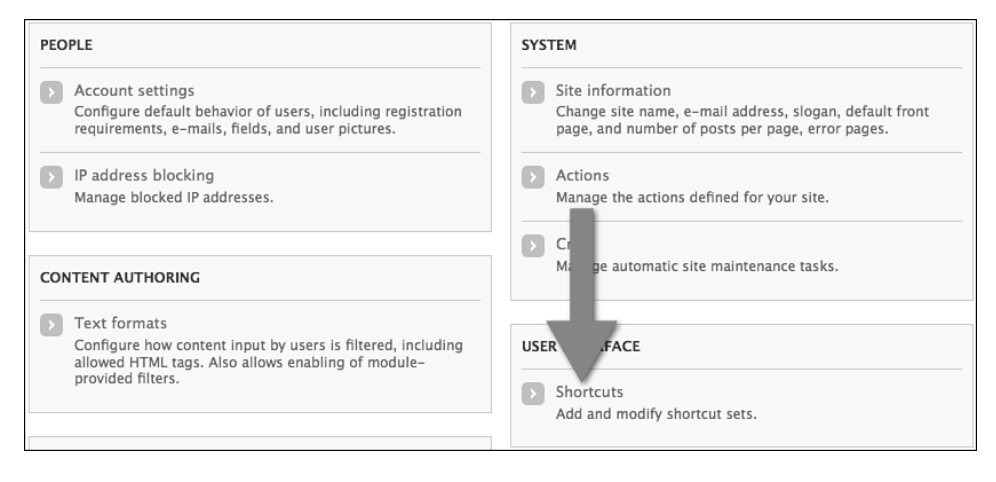

Figure 4.26 The Shortcuts link on Configuration screen

<span id="page-33-1"></span>Click List Links in the center of the next screen.You now see a screen, as shown in Figure 4.27. Notice that there are two links:Add Content and Find Content.These are the same two links that you can see in the gray area of your administration menu.

<span id="page-33-0"></span>

| Define which shortcut set you are using on the Shortcuts tab of your account page.<br>+ Add shortcut |                   |                  |
|----------------------------------------------------------------------------------------------------|-------------------|------------------|
|                                                                                                    |                   | Show row weights |
| <b>NAME</b>                                                                                          | <b>OPERATIONS</b> |                  |
| <b>Enabled</b>                                                                                       |                   |                  |
| + Add content                                                                                        | edit              | delete           |
| $+$ Find content                                                                                     | edit              | delete           |
| Empty                                                                                                |                   |                  |
| Empty                                                                                                |                   |                  |
| Empty                                                                                                |                   |                  |
| Empty                                                                                                |                   |                  |
| Empty                                                                                                |                   |                  |
| <b>Disabled</b>                                                                                      |                   |                  |

Figure 4.27 The Shortcuts screen

As you've seen, it can sometimes take two, three, or four clicks to reach some areas of your site. If you link to those areas from these Shortcuts, you can access those areas more easily and quickly.

#### [Reports](#page-8-2)

Click the Reports link on the Administration menu.You now see the screen shown in Figure 4.28.

This area contains reports about the health of your site. Here, you can find out whether there are any problems with your site, whether your site needs updating, what people are searching for using your search box, and similar useful information. Chapter 14 explains more about this area.

<span id="page-34-1"></span><span id="page-34-0"></span>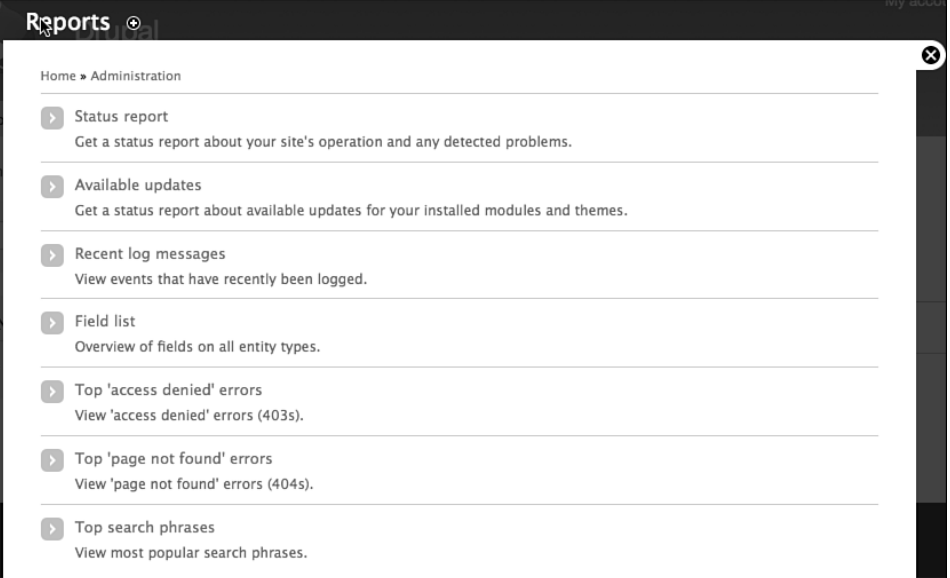

Figure 4.28 The Reports screen

#### **[Help](#page-8-0)**

Click the Help link on the Administration menu.You can now see the screen shown in Figure 4.29.

Now look at one example. Click the Dashboard link under Help topics, as shown in Figure 4.30.

You now see the screen shown in Figure 4.31 with an explanation of the Dashboard that you saw earlier in this chapter.

This Help area is something that can become more useful as you become more experienced.When you first use Drupal, some of the terminology here may be confusing. However, by the end of this book, you will hopefully understand the large majority of these terms.

#### Help  $_{\odot}$

Home » Administration

Follow these steps to set up and start using your website:

1. Configure your website Once logged in, visit the administration section, where you can customize and configure all aspects of your website.

◙

- 2. Enable additional functionality Next, visit the module list and enable features which suit your specific needs. You can find additional modules in the Drupal modules download section.
- 3. Customize your website design To change the "look and feel" of your website, visit the themes section. You may choose from one of the included themes or download additional themes from the Drupal themes download section.
- 4. Start posting content Finally, you can add new content for your website.

For more information, refer to the specific topics listed in the next section or to the online Drupal handbooks. You may also post at the Drupal forum or view the wide range of other support options available.

#### **Help topics**

Help is available on the following items:

| $\bullet$ Block     | · Field UI      | • Number       | • Taxonomy       |
|---------------------|-----------------|----------------|------------------|
| • Color             | · File          | • Options      | $\bullet$ Text   |
| • Comment           | · Filter        | • Overlay      | • Toolbar        |
| • Contextual links  | $\bullet$ Help  | $\bullet$ Path | • Update manager |
| · Dashboard         | $\bullet$ Image | $\bullet$ RDF  | · User           |
| · Database logging  | $\bullet$ List  | • Search       |                  |
| · Field             | · Menu          | • Shortcut     |                  |
| • Field SQL storage | · Node          | • System       |                  |

Figure 4.29 The Help screen

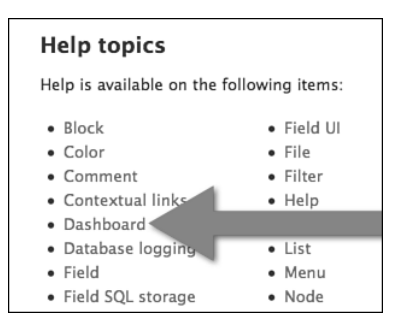

Figure 4.30 The Dashboard link on the Help screen

<span id="page-36-1"></span><span id="page-36-0"></span>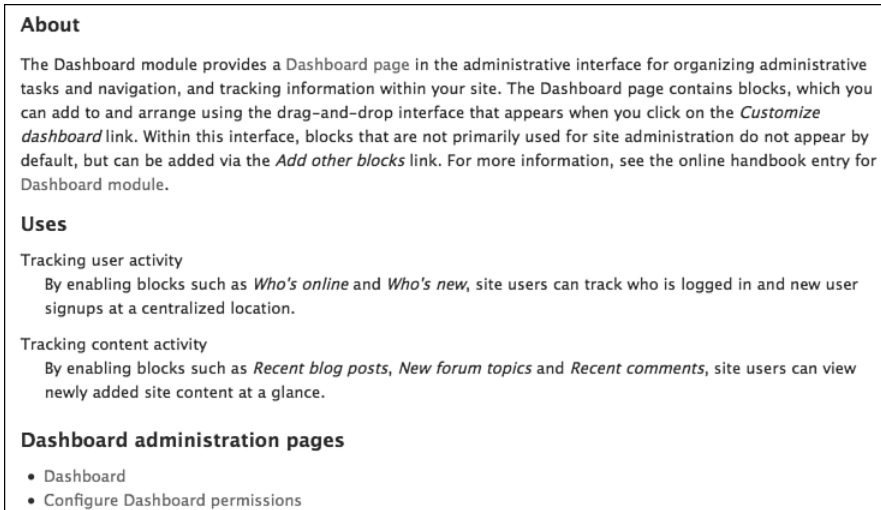

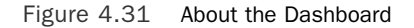

#### [Hello](#page-8-0)

Click the Hello link on the Administration menu, as shown in Figure 4.32.

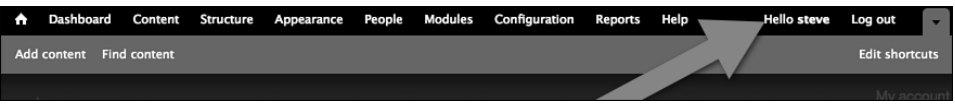

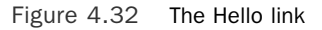

You now see the screen shown in Figure 4.33.This is your own user profile.

| Home                                       |                                                 |
|--------------------------------------------|-------------------------------------------------|
| Home                                       |                                                 |
| Q                                          | steve<br>Shortcuts<br>Edit<br>View              |
| Navigation<br>$\triangleright$ Add content | History<br><b>Member</b> for<br>6 days 22 hours |

Figure 4.33 Your own user profile

<span id="page-37-0"></span>Click the Edit tab under your name, and you see the screen shown in Figure 4.34. From here you can edit your username and password.You can also change the email address that your site uses to send you notifications.

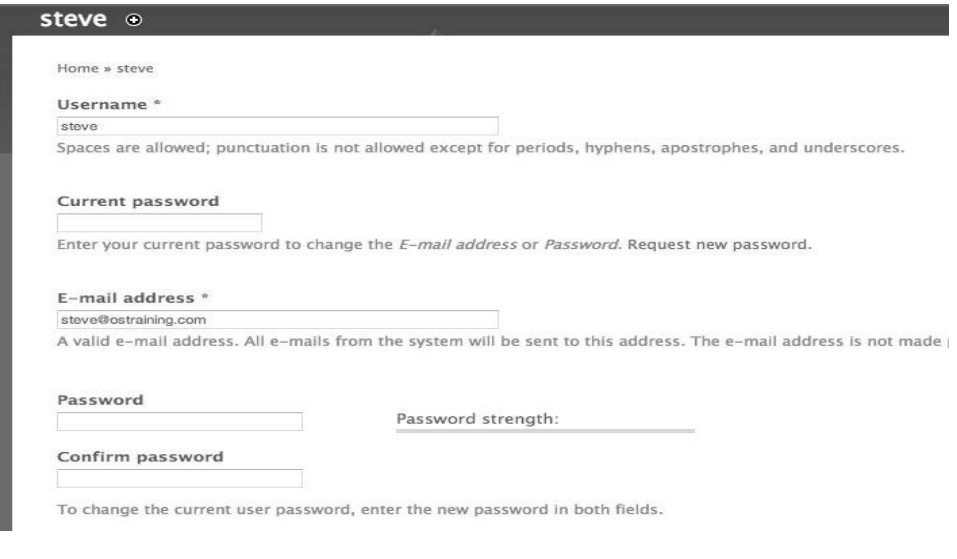

Figure 4.34 Editing your own user profile

There are only two other settings that you should change for now, both of which are lower down on the screen.Those are both shown in Figure 4.35:

- <sup>n</sup> **Upload picture:**You can click Browse and add an image to your profile.
- **Locale settings:** You can choose your time zone.

<span id="page-38-2"></span><span id="page-38-0"></span>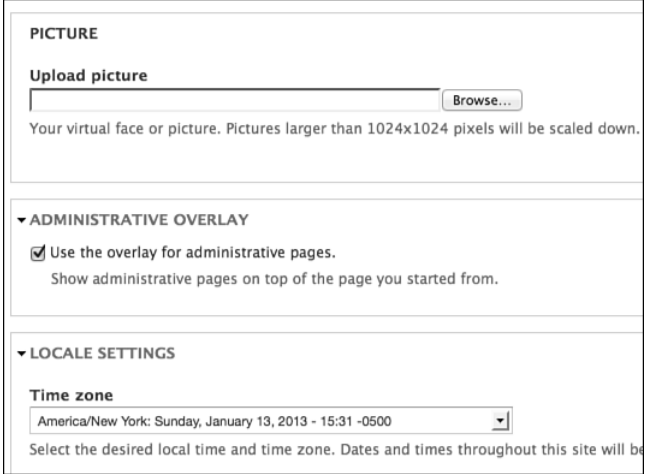

Figure 4.35 More editing of your user profile

#### <span id="page-38-1"></span>[The Administration and Visitor Areas Explained](#page-8-0)

This chapter ends by showing you the difference between Drupal's administration and visitor areas.

#### [Log Out](#page-8-0)

This is the final link on the right side of the Administration menu. Go ahead and click that link.Your site now appears as shown in Figure 4.36; although, with some Drupal installations, there may be different text on this homepage. Regardless, this is what people see if they visit your site without an administrator username and password.

Now log in again. Use the User Login box on the left side, and enter the username and password that you created when installing the site.Your screen should now look like Figure 4.37.

Notice how similar the images are in Figures 4.36 and 4.37.This similarity is an important point because it can be confusing to beginners. It is also different from many other types of website software.

When using other software, the visitor area and the administrator area of your site are completely different. Other software often provides a Control Panel that has a distinctive look and feel.This is not true in Drupal.

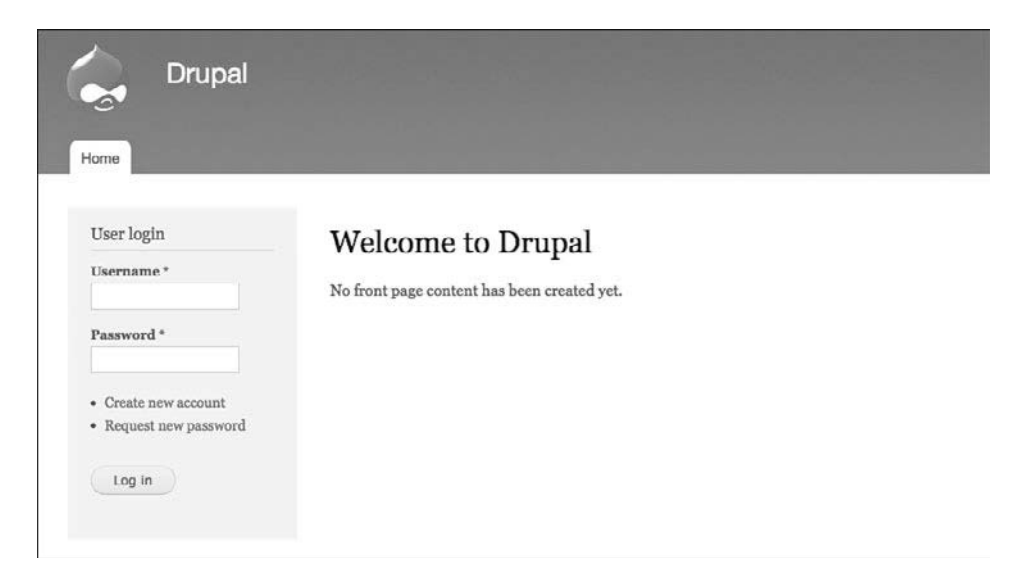

Figure 4.36 The Visitor Area of Your Site

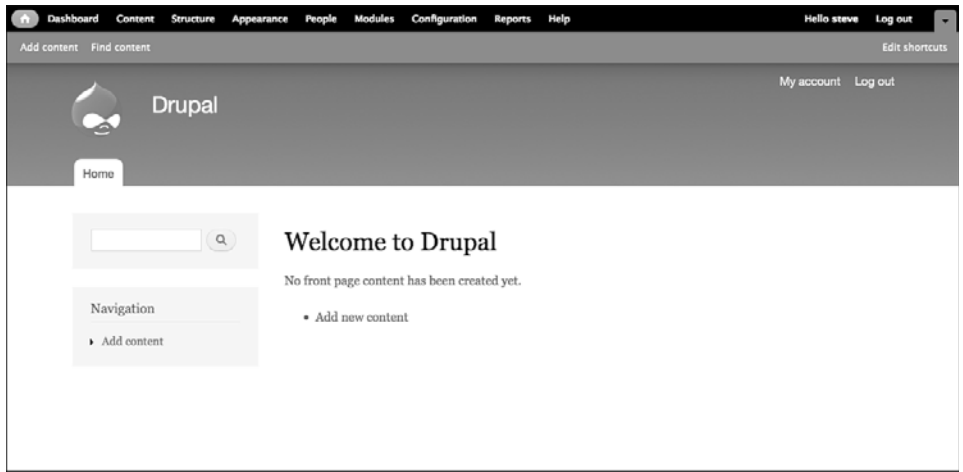

Figure 4.37 The Administration area of your site

In Drupal, the visitor area and the administration area are closely linked. Often, an ordinary user of your site will use the same login box as the administrator of your site.There are two infallible ways to tell that you are using the site as an administrator, not a visitor:

- <span id="page-40-1"></span><sup>n</sup> You can see the black administration menu.
- <sup>n</sup> The main part of your screen appears in the pop-up/overlay that you've used several times already.You can see the overlay in Figure 4.38.The black X mark enables you to close this overlay.Also, you can still faintly see the site behind the overlay.

<span id="page-40-0"></span>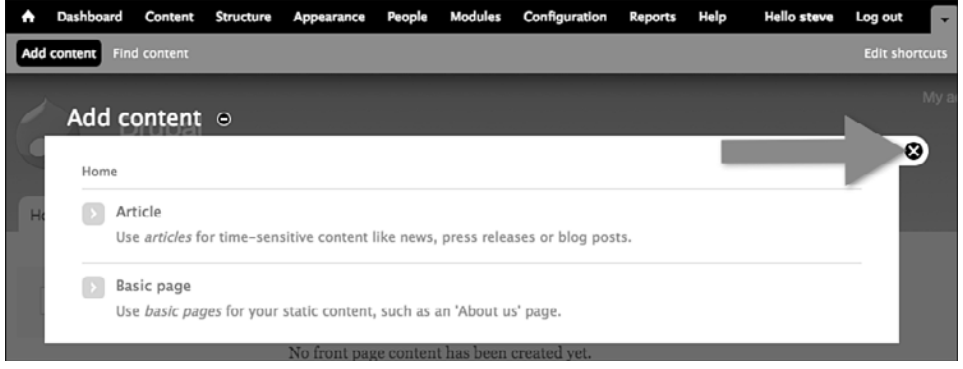

Figure 4.38 The overlay in administration area of your site

When you start with Drupal, it's sometimes confusing to understand what is visible to visitors and what is visible only to administrators.There are some ways around this.

The simplest solution is to have two browsers open. In one browser, you can log in as the administrator of your site. In the other browser, don't log in and you can see your site as a visitor would.

Chapter 13 recommends a more advanced feature called Masquerade, which enables you to see your site through the eyes of any visitor.

#### [What's Next?](#page-8-2)

You've now had a tour of Drupal's administration area.You've had a brief look inside all the important screens in your site. Now it's time to start using Drupal.

As mentioned in Chapter 2,"Drupal Planning Explained," we recommend that you use the workflow in Figure 4.39 to build your first Drupal sites.This workflow helps overcome much of the confusion that beginners face when building their first Drupal sites.

In Chapter 2 and Chapter 3, you covered the first steps in the Drupal workflow: planning and installation. In Chapter 5, you take the next step: content types.

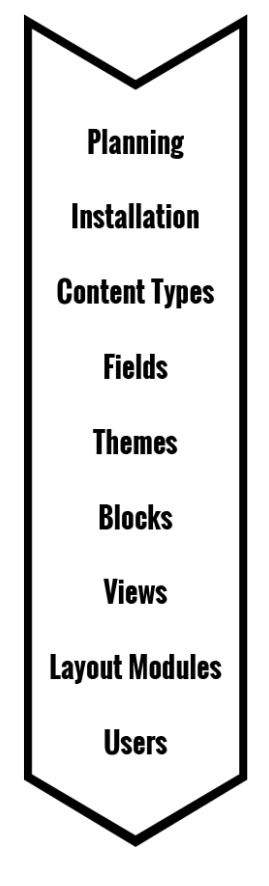

Figure 4.39 The Drupal workflow we use in this book

## **[Index](#page-13-0)**

#### A

<span id="page-42-0"></span>accounts (user) Administrator role, [415](#page--1-22) Anonymous role, [415](#page--1-22) Authenticated role, [415](#page--1-22) Blogger role adding, [414-415](#page--1-22) creating account for, [419](#page--1-22) permissions, [415-418](#page--1-22) testing account for, [419-422](#page--1-22) Company Editor role adding, [423](#page--1-22) creating account for, [424](#page--1-22) permissions, [423](#page--1-22) testing account for, [424](#page--1-22) creating for Blogger role, [419](#page--1-22) for Company Editor role, [424](#page--1-22) for Moderator role, [425-427](#page--1-22) Moderator role adding, [425](#page--1-22) creating account for, [425-427](#page--1-22) permissions, [425](#page--1-22) testing, [422](#page--1-22) for Blogger role, [419-422](#page--1-22) for Company Editor role, [424](#page--1-22) user profiles adding fields to, [428-431](#page--1-22) explained, [427](#page--1-22) Adaptive Theme, [285-287, 297-298](#page--1-22) Add Block link, [324](#page--1-22) Add Content link, [76](#page--1-22) Configuration screen, [66](#page-33-1) Content screen, [58-](#page-25-0)[59](#page-26-1) Address field Address Field module enabling, [173](#page--1-22) finding, [173](#page--1-22)

installing, [173](#page--1-22) setting up, [174](#page--1-22) Address Field Static Map module enabling, [218](#page--1-22) finding, [217](#page--1-22) installing, [218](#page--1-22) setting up, [218](#page--1-22) in User Groups content type adding, [173-174](#page--1-22) creating new content with, [174-176](#page--1-22) Address Field module enabling, [173](#page--1-22) finding, [173](#page--1-22) installing, [173](#page--1-22) setting up, [174](#page--1-22) Address Field Static Map module enabling, [218](#page--1-22) finding, [217](#page--1-22) installing, [218](#page--1-22) setting up, [218](#page--1-22) AddToAny module enabling, [192](#page--1-22) finding, [190](#page--1-22) installing, [191](#page--1-22) seeing results, [194-195](#page--1-22) setting up, [192-194](#page--1-22) administration areas, [71-](#page-38-2)[73](#page-40-1) Administration menu, [51-](#page-18-2)[52](#page-19-2) administration versus visitor areas, [71-](#page-38-2)[73](#page-40-1) Appearance screen, [60-](#page-27-1)[61](#page-28-1) Configuration screen, [64-](#page-31-1)[66](#page-33-1) Content screen, [55-](#page-22-1)[59](#page-26-1) Dashboard, [52-](#page-19-2)[55](#page-22-1) Hello link, [70](#page-37-0) Hello screen, [69](#page-36-1) Help screen, [67-](#page-34-1)[69](#page-36-1) Home icon, [52](#page-19-2) Log Out link, [71](#page-38-2) Modules screen, [63-](#page-30-1)[64](#page-31-1) People screen, [61-](#page-28-1)[62](#page-29-0) Reports screen, [66](#page-33-1) Structure screen, [59-](#page-26-1)[60](#page-27-1) Administrator role, [415](#page--1-22) advantages of Drupal, [2](#page--1-22) Anonymous role, [415](#page--1-22) Apache, [27](#page--1-22) Appearance screen, [60-](#page-27-1)[61](#page-28-1)

arranging terms in complex hierarchy, [184-186](#page--1-22) in simple hierarchy, [180-184](#page--1-22) Articles creating, [76-84](#page--1-22) features, [91-92](#page--1-22) landing page, creating, [353-354](#page--1-22) Artisteer, [299-300](#page--1-22) Authenticated role, [415](#page--1-22) automatic installations, [28](#page--1-22) confirmation, [31](#page--1-22) Drupal Administrator Control Panel, [34](#page--1-22) Fantastico button, [29](#page--1-22) Fantastico Control Panel, [30-33](#page--1-22) help, [49](#page--1-22) hosting account login, [28](#page--1-22) site details, [31](#page--1-22) Available Updates command (Reports menu), [437-439](#page--1-22) avoiding base/starter themes, [288-290](#page--1-22)

#### B

Backup and Migrate, [444-445](#page--1-22) backups backups made by hosting company, [443](#page--1-22) creating with Backup and Migrate, [444-445](#page--1-22) Bartik theme, [267-268](#page--1-22) block regions, [308-309](#page--1-22) color schemes, [270-272](#page--1-22) logo image settings, [273-274](#page--1-22) Settings link, [268-270](#page--1-22) toggle display options, [272-273](#page--1-22) base themes, avoiding, [288-290](#page--1-22) Basic pages creating, [84-91](#page--1-22) features, [91-92](#page--1-22) The Bass Anglers Sportsman Society, [6](#page--1-22) bassmaster.com, [6](#page--1-22) benefits of Drupal, [2](#page--1-22) blocks, [333](#page--1-22) Blog Archive block, configuring, [376-377](#page--1-22) creating, [323-325](#page--1-22) editing, [319-323](#page--1-22) Event blocks, adding to calendar of events, [374](#page--1-22)

New Articles block creating, [339-343](#page--1-22) enabling, [344](#page--1-22) seeing results, [345](#page--1-22) New Companies View block, [345](#page--1-22) creating, [347-351](#page--1-22) enabling, [351](#page--1-22) image styles, [346](#page--1-22) seeing results, [352](#page--1-22) New Sites block creating, [336-338](#page--1-22) enabling, [338-339](#page--1-22) seeing results, [339](#page--1-22) New User Groups block creating, [333-335](#page--1-22) enabling, [335-336](#page--1-22) seeing results, [336](#page--1-22) placing in regions, [313-315](#page--1-22) previewing, [305-311](#page--1-22) settings, [319-323](#page--1-22) showing under certain conditions, [315-319](#page--1-22) Slideshow block configuring, [379-380](#page--1-22) creating, [378-379](#page--1-22) Blocks link (Structure screen), [60](#page-27-1) Blog Archive block, [376-377](#page--1-22) Blog module, [92-96](#page--1-22) Blogger role adding, [414-415](#page--1-22) creating account for, [419](#page--1-22) permissions, [415-418](#page--1-22) testing account for, [419-422](#page--1-22) blogs, creating, [92-96](#page--1-22) Blogs menu link, adding, [253-254](#page--1-22) Blogs module, [253-254](#page--1-22) Body field, editing in Companies content type, [144](#page--1-22) in Events content type, [156](#page--1-22) in Sites content type, [132-133](#page--1-22) in User Groups content type, [172](#page--1-22) Book module, [104-110](#page--1-22) bookmarking Drupal content, [200-202](#page--1-22) Books, creating, [104-110](#page--1-22) Boolean field, [137-139](#page--1-22) Buttons and Plugins option (WYSIWYG module), [226-228](#page--1-22) Buyaert, Dries, [2](#page--1-22)

#### $\mathcal{C}$

Calendar module adding event blocks to events page, [374](#page--1-22) configuring calendar of events views, [370-373](#page--1-22) installing, [370](#page--1-22) calendar of events, creating, [370](#page--1-22) adding event blocks to events page, [374](#page--1-22) configuring calendar of events views, [370-373](#page--1-22) installing Calendar module, [370](#page--1-22) changing URLs with Path module, [205-209](#page--1-22) child/parent menu links, creating, [260-264](#page--1-22) cloning views, [375-377](#page--1-22) color schemes (Bartik), [270-272](#page--1-22) Comment module, [63-](#page-30-1)[64](#page-31-1) comment settings (Events content type), [115](#page--1-22) commercial themes, [295-299](#page--1-22) Companies content type, [143](#page--1-22) creating, [120-122](#page--1-22) fields adding, [146-151](#page--1-22) Body, [144](#page--1-22) creating new content with, [151-153](#page--1-22) editing, [144, 153-155](#page--1-22) Image, [144-145](#page--1-22) Link, [147-151](#page--1-22) List (Text), [146](#page--1-22) reusing, [144-145](#page--1-22) Term References, [145](#page--1-22) Title, [144](#page--1-22) Companies landing page, creating image styles, [362-363](#page--1-22) View page, [363-365](#page--1-22) Company Editor role adding, [423](#page--1-22) creating account for, [424](#page--1-22) permissions, [423](#page--1-22) testing account for, [424](#page--1-22) Company theme block regions, [309-310](#page--1-22) configuring, [281](#page--1-22) enabling, [281](#page--1-22) finding, [280](#page--1-22) installing, [279-281](#page--1-22)

Configuration screen, [64-](#page-31-1)[66](#page-33-1) Configure Block link, [320-322](#page--1-22) configuring blocks Blog Archive block, [376-377](#page--1-22) Slideshow block, [379-380](#page--1-22) calendar of events views, [370-373](#page--1-22) drop-down menus, [282-284](#page--1-22) modules Address Field, [174](#page--1-22) Address Field Static Map, [218](#page--1-22) AddToAny, [192-195](#page--1-22) Date, [160](#page--1-22) Entity Reference, [163](#page--1-22) Fivestar, [204](#page--1-22) Flag, [201](#page--1-22) IMCE (Images for Moxie Code Editor), [229-230](#page--1-22) link, [151](#page--1-22) Path, [206-209](#page--1-22) Printer, Email, and PDF Versions, [196-198](#page--1-22) Site Map, [252](#page--1-22) Weather, [214-215](#page--1-22) Webform, [210-212](#page--1-22) permissions for Blogger role, [415-418](#page--1-22) for Company Editor role, [423](#page--1-22) for Moderator role, [425](#page--1-22) themes Company, [281](#page--1-22) Danland, [277-278](#page--1-22) Sky, [285-287](#page--1-22) Zero Point, [279](#page--1-22) confirming automatic installations, [31](#page--1-22) content bookmarking, [200-202](#page--1-22) printing, [196-200](#page--1-22) sharing, [190-195](#page--1-22) voting on, [203-204](#page--1-22) Content screen, [55-](#page-22-1)[59](#page-26-1) content types Articles creating, [76-84](#page--1-22) features, [91-92](#page--1-22) Basic pages creating, [84-91](#page--1-22) features, [91-92](#page--1-22) Blogs, [92-96](#page--1-22)

Books, [104-110](#page--1-22) Companies, [120-122, 143](#page--1-22) Body field, [144](#page--1-22) creating, [120-122](#page--1-22) creating new content, [151-153](#page--1-22) editing fields, [153-155](#page--1-22) Image field, [144-145](#page--1-22) Link field, [147-151](#page--1-22) List (Text) field, [146](#page--1-22) Term References field, [145](#page--1-22) Title field, [144](#page--1-22) comparison of, [124-125](#page--1-22) custom content types Companies, [120-122](#page--1-22) creating, [110-111](#page--1-22) Events, [111-117](#page--1-22) Sites, [117-120](#page--1-22) editing, [123](#page--1-22) Events, [111-117, 155-156](#page--1-22) arranging terms in complex hierarchy, [184-186](#page--1-22) arranging terms in simple hierarchy, [180-184](#page--1-22) Body field, [156](#page--1-22) comment settings, [115](#page--1-22) creating, [111-113](#page--1-22) creating new content, [164-165](#page--1-22) Date field, [158-160](#page--1-22) Decimal field, [157](#page--1-22) display settings, [114-115](#page--1-22) editing default field display, [165-168](#page--1-22) editing teaser display, [168-171](#page--1-22) Entity Reference field, [161-163](#page--1-22) Image field, [156](#page--1-22) Link field, [157](#page--1-22) main settings, [116](#page--1-22) publishing options, [113-114](#page--1-22) Submission form settings, [113](#page--1-22) Term Reference field, [156](#page--1-22) Title field, [156](#page--1-22) explained, [75-76](#page--1-22) fields. *See* fields Forums, [99-104](#page--1-22) Polls, [96-99](#page--1-22) Sites, [117-120](#page--1-22) Body field, [132-133](#page--1-22) Boolean field, [137-139](#page--1-22) creating, [117-120](#page--1-22)

creating new content, [140-143](#page--1-22) Image field, [133-136](#page--1-22) List (Text) field, [139-140](#page--1-22) Term Reference field, [136-137](#page--1-22) Title field, [131](#page--1-22) User Groups Addresss field, [173-174](#page--1-22) Body field, [172](#page--1-22) creating new content, [174-176](#page--1-22) Entity Reference field, [172-173](#page--1-22) Link field, [172](#page--1-22) Term Reference field, [172](#page--1-22) Title field, [172](#page--1-22) Content types link (Structure screen), [60](#page-27-1) cost of Drupal, [2-3](#page--1-22) custom content types Companies, [120-122](#page--1-22) creating, [110-111](#page--1-22) editing, [123](#page--1-22) Events, [111-113](#page--1-22) comment settings, [115](#page--1-22) content items, creating, [116-117](#page--1-22) display settings, [114-115](#page--1-22) main settings, [116](#page--1-22) publishing options, [113-114](#page--1-22) Submission form settings, [113](#page--1-22) Sites, [117-120](#page--1-22) customizing Dashboard, [54-](#page-21-0)[55](#page-22-1)

#### D

Danland theme block regions, [310](#page--1-22) configuring, [277-278](#page--1-22) enabling, [277](#page--1-22) finding, [277](#page--1-22) installing, [277-278](#page--1-22) Dashboard, [52-](#page-19-2)[55](#page-22-1) databases, creating for Drupal installation, [35-39](#page--1-22) Date field adding, [158-163](#page--1-22) creating new content with, [164-165](#page--1-22) editing default field display, [165-168](#page--1-22) editing teaser display, [168-171](#page--1-22) Date module enabling, [160](#page--1-22) finding, [158](#page--1-22)

installing, [159](#page--1-22) setting up, [160](#page--1-22) Decimal field, [157](#page--1-22) default field display, editing, [165-168](#page--1-22) default menus Main menu, [247-248](#page--1-22) Management menu, [249](#page--1-22) Navigation menu, [249-250](#page--1-22) User menu, [251](#page--1-22) default theme, setting, [274-276](#page--1-22) Demonstrate Block Regions command, [305-311](#page--1-22) design, [13](#page--1-22) deutschland.de, [4](#page--1-22) Devel module generating sample content with, [331-333](#page--1-22) installing, [331](#page--1-22) development of Drupal, [2-4](#page--1-22) development plans, [14, 22-23](#page--1-22) display settings (Events content type), [114-115](#page--1-22) Display Suite advanced features, [395-402](#page--1-22) installing, [384](#page--1-22) modifying normal content pages, [385-391](#page--1-22) Label option, [388-389](#page--1-22) Select a Layout drop-down, [385-388](#page--1-22) modifying other layouts, [392-394](#page--1-22) purpose of, [383-384](#page--1-22) displaying blocks under certain conditions, [315-319](#page--1-22) maps with Address Field Static Map module, [217-218](#page--1-22) weather with Weather module, [213-216](#page--1-22) downloading Drupal files, [39-41](#page--1-22) updates, [437-439](#page--1-22) drop-down menus, setting up, [282-284](#page--1-22) Drupal 7 Explained website, [49](#page--1-22) Drupal Administrator Control Panel, [34](#page--1-22) Drupal forums, [49, 446](#page--1-22) Drupal help site, [49](#page--1-22) Drupal User Manual, creating, [104-110](#page--1-22) Drupal Web Installation, [43-48](#page--1-22)

Drupal workflow, [409-411](#page--1-22) drupal.org website, [2, 446](#page--1-22) drupalshowcase.com, [6](#page--1-22) dummy content, generating, [331](#page--1-22)

#### E

The Economist, [4](#page--1-22) editing blocks, [319-323](#page--1-22) Companies fields, [144, 153-155](#page--1-22) content types, [123](#page--1-22) default field display, [165-168](#page--1-22) Events fields, [156](#page--1-22) layouts with Display Suite installing Display Suite, [384](#page--1-22) purpose of Display Suite, [383-384](#page--1-22) Sites fields Body, [132-133](#page--1-22) Title, [131](#page--1-22) teaser display, [168-171](#page--1-22) User Groups fields, [172](#page--1-22) education industry, use of Drupal, [6](#page--1-22) enabling blocks New Articles block, [344](#page--1-22) New Companies View block, [351](#page--1-22) New Sites block, [338-339](#page--1-22) modules Address Field, [173](#page--1-22) Address Field Static Map, [218](#page--1-22) AddToAny, [192](#page--1-22) Date, [160](#page--1-22) Entity Reference, [163](#page--1-22) Fivestar, [204](#page--1-22) Flag, [201](#page--1-22) IMCE (Images for Moxie Code Editor), [229](#page--1-22) link, [150](#page--1-22) Path, [206](#page--1-22) Printer, Email, and PDF Versions, [196](#page--1-22) Weather, [214](#page--1-22) Webform, [210](#page--1-22) themes, [274-276](#page--1-22) Company, [281](#page--1-22) Danland, [277](#page--1-22) Sky, [285](#page--1-22) Zero Point, [279](#page--1-22)

entertainment industry, use of Drupal, [6](#page--1-22) Entity Reference field, adding, [172-173](#page--1-22) Entity Reference module enabling, [163](#page--1-22) finding, [162](#page--1-22) installing, [162](#page--1-22) setting up, [163](#page--1-22) evaluating modules Information area, [242](#page--1-22) Introduction area, [240](#page--1-22) overview, [238-239](#page--1-22) Releases area, [240-241](#page--1-22) Sidebar area, [242-243](#page--1-22) themes, [290-295](#page--1-22) Information area, [293-294](#page--1-22) Introduction area, [292](#page--1-22) Releases area, [292-293](#page--1-22) Sidebar area, [294-295](#page--1-22) Events content type arranging terms in complex hierarchy, [184-186](#page--1-22) in simple hierarchy, [180-184](#page--1-22) comment settings, [115](#page--1-22) content items, [116-117](#page--1-22) creating, [111-113](#page--1-22) display settings, [114-115](#page--1-22) fields, [155-156](#page--1-22) adding, [157-163](#page--1-22) Body, [156](#page--1-22) creating new content with, [164-165](#page--1-22) Date, [158-160](#page--1-22) Decimal, [157](#page--1-22) default field display, [165-168](#page--1-22) editing, [156](#page--1-22) teaser displayy, [168-171](#page--1-22) Entity Reference, [161-163](#page--1-22) Image, [156](#page--1-22) Link, [157](#page--1-22) reusing, [156-157](#page--1-22) teaser display, [168-171](#page--1-22) Term Reference, [156](#page--1-22) Title, [155-156](#page--1-22) main settings, [116](#page--1-22) publishing options, [113-114](#page--1-22) Submission form settings, [113](#page--1-22)

#### F

Fantastico button, [29](#page--1-22) Fantastico Control Panel, [30-33](#page--1-22) fields adding to user profiles, [428-431](#page--1-22) Companies fields, [143](#page--1-22) adding, [146-151](#page--1-22) Body, [144](#page--1-22) creating new content with, [151-153](#page--1-22) editing, [144, 153-155](#page--1-22) Image, [144-145](#page--1-22) Link, [147-151](#page--1-22) List (Text), [146](#page--1-22) reusing, [144-145](#page--1-22) Term References, [145](#page--1-22) Title, [144](#page--1-22) Events fields, [155-156](#page--1-22) adding, [157-163](#page--1-22) Body, [156](#page--1-22) creating new content with, [164-165](#page--1-22) Date, [158-160](#page--1-22) Decimal, [157](#page--1-22) default field display, [165-168](#page--1-22) editing, [156](#page--1-22) Entity Reference, [161-163](#page--1-22) Image, [156](#page--1-22) Link, [157](#page--1-22) reusing, [156-157](#page--1-22) teaser display, [168-171](#page--1-22) Term Reference, [156](#page--1-22) Title, [156](#page--1-22) overview, [129](#page--1-22) planning, [129-130](#page--1-22) Sites fields, [131](#page--1-22) adding, [137-140](#page--1-22) Body, [132-133](#page--1-22) Boolean, [137-139](#page--1-22) creating content with, [140-143](#page--1-22) editing, [131-133](#page--1-22) Image, [133-136](#page--1-22) List (Text), [139-140](#page--1-22) reusing, [133-137](#page--1-22) Term Reference, [136-137](#page--1-22) Title, [131](#page--1-22)

Taxonomy adding terms, [177-180](#page--1-22) arranging terms in complex hierarchy, [184-186](#page--1-22) arranging terms in simple hierarchy, [180-184](#page--1-22) User Groups fields adding, [172-174](#page--1-22) Address, [173-174](#page--1-22) Body, [172](#page--1-22) creating new content, [174-176](#page--1-22) editing, [172](#page--1-22) Entity Reference, [172-173](#page--1-22) Link, [172](#page--1-22) reusing, [172](#page--1-22) Term Reference, [172](#page--1-22) Title, [172](#page--1-22) files Drupal files downloading, [39-41](#page--1-22) uploading to server, [42-43](#page--1-22) uploading for text editor, [220-225](#page--1-22) Filtered HTML option (WYSIWYG module), [225-226](#page--1-22) filtering HTML for text editors, [225-226](#page--1-22) Find Content link Configuration screen, [66](#page-33-1) Content screen, [58-](#page-25-0)[59](#page-26-1) finding modules Address Field, [173](#page--1-22) Address Field Static Map, [217](#page--1-22) AddToAny, [190](#page--1-22) Date, [158](#page--1-22) Devel, [331](#page--1-22) Entity Reference, [162](#page--1-22) Fivestar, [203](#page--1-22) Flag, [200](#page--1-22) IMCE (Images for Moxie Code Editor), [229](#page--1-22) link, [147-149](#page--1-22) overview, [233-234](#page--1-22) Path, [206](#page--1-22) Printer, Email, and PDF Versions, [196](#page--1-22) recommended modules, [245](#page--1-22) search filters, [234-237](#page--1-22) Site Map, [252](#page--1-22)

suggestions, [244](#page--1-22) Views, [331](#page--1-22) Weather, [214](#page--1-22) Webform, [210](#page--1-22) themes avoiding starter/base themes, [288-290](#page--1-22) commercial themes, [295-298](#page--1-22) Company, [280](#page--1-22) Danland, [277](#page--1-22) evaluation, [290-295](#page--1-22) Sky, [285](#page--1-22) Zero Point, [279](#page--1-22) URLs for menu links with module name, [255](#page--1-22) with Pathauto module, [255](#page--1-22) with Search module, [256](#page--1-22) Fivestar module enabling, [204](#page--1-22) finding, [203](#page--1-22) installing, [203](#page--1-22) seeing results, [204](#page--1-22) setting up, [204](#page--1-22) Flag module enabling, [201](#page--1-22) finding, [200](#page--1-22) installing, [200](#page--1-22) seeing results, [202](#page--1-22) setting up, [201](#page--1-22) forms, creating with Webform module, [210-212](#page--1-22) Forum module, [99-104](#page--1-22) forums creating, [99-104](#page--1-22) Drupal Forum, [49, 446](#page--1-22) Forums menu link, adding, [254](#page--1-22)

#### G

Garland theme block regions, [311](#page--1-22) setting to default, [274-275](#page--1-22) Generate content option, [331-333](#page--1-22) generating sample content, [331, 333](#page--1-22) government use of Drupal, [4](#page--1-22)

#### H

Hello screen, [69](#page-36-1)[-70](#page-37-0) help Help screen, [67-](#page-34-1)[69](#page-36-1) installation help, [49](#page--1-22) Help screen, [67](#page-34-1)[-69](#page-36-1) hierarchy, arranging terms in complex hierarchy, [184-186](#page--1-22) simple hierarchy, [180-184](#page--1-22) history of Drupal, [2-4](#page--1-22) Home icon (Administration menu), [52](#page-19-2) hosting sites, [25](#page--1-22) on local server installed on your computer, [26](#page--1-22) on web server hosted by Drupal specialists, [27-28](#page--1-22) on web server that you own or rent, [26-27](#page--1-22) hosting companies, backups made by, [443](#page--1-22)

#### I

identifying your Drupal version, [435](#page--1-22) Image field, reusing in Companies content type, [144-145](#page--1-22) in Events content type, [156](#page--1-22) in Sites content type, [133-136](#page--1-22) image management, [228-233](#page--1-22) image styles, creating, [346, 362-363, 378](#page--1-22) IMCE (Images for Moxie Code Editor) module enabling, [229](#page--1-22) finding, [229](#page--1-22) installing, [229](#page--1-22) setting up, [229-233](#page--1-22) Information area (modules), [242, 293-294](#page--1-22) installation automatic Drupal installation confirmation, [31](#page--1-22) Drupal Administrator Control Panel, [34](#page--1-22) Fantastico button, [29](#page--1-22) Fantastico Control Panel, [30-33](#page--1-22) hosting account login, [28](#page--1-22) site details, [31](#page--1-22) Display Suite, [384](#page--1-22) help, [49](#page--1-22) manual Drupal installation creating database, [35-39](#page--1-22) downloading Drupal files, [39-41](#page--1-22)

Drupal Web Installation, [43-48](#page--1-22) uploading files to server, [42-43](#page--1-22) modules Address Field, [173](#page--1-22) Address Field Static Map, [218](#page--1-22) AddToAny, [191](#page--1-22) Calendar, [370](#page--1-22) Date, [159](#page--1-22) Devel, [331](#page--1-22) Entity Reference, [162](#page--1-22) Fivestar, [203](#page--1-22) Flag, [200](#page--1-22) IMCE (Images for Moxie Code Editor), [229](#page--1-22) link, [149](#page--1-22) Path, [206](#page--1-22) Printer, Email, and PDF Versions, [196](#page--1-22) Site Map, [252](#page--1-22) Weather, [214](#page--1-22) Webform, [210](#page--1-22) WYSIWYG, [219](#page--1-22) Panels, [402](#page--1-22) text editors, [219](#page--1-22) themes Company, [279-281](#page--1-22) Danland, [277-278](#page--1-22) Marinelli, [301-303](#page--1-22) Sky, [285-287](#page--1-22) Zero Point, [278-279](#page--1-22) Views, [331](#page--1-22) Introduction area (modules), [240, 292](#page--1-22) IRIS evaluation, [238-239](#page--1-22) Information, [242](#page--1-22) Introduction, [240](#page--1-22) Releases, [240-241](#page--1-22) Sidebar, [242-243](#page--1-22)

#### J-K-L

Label option (Display Suite), [388-389](#page--1-22) landing pages, creating, [352-353](#page--1-22) Articles landing page, [353-354](#page--1-22) Companies landing page, [362-365](#page--1-22) main menu, reorganizing, [369](#page--1-22) Resources landing page, [366-369](#page--1-22) Sites landing page, [359-361](#page--1-22) User Groups landing page, [354-358](#page--1-22) layout Display Suite advanced features, [395-402](#page--1-22) installing, [384](#page--1-22) modifying normal content pages, [385-391](#page--1-22) modifying other layouts, [392-394](#page--1-22) purpose of, [383-384](#page--1-22) modifying with Panels installing Panels, [402](#page--1-22) user interface, [403-409](#page--1-22) Link field in Companies content type, [147-151](#page--1-22) in Events content type, [157](#page--1-22) in User Groups content type, [172](#page--1-22) Link module enabling, [150](#page--1-22) finding, [147-149](#page--1-22) installing, [149](#page--1-22) setting up, [151](#page--1-22) List (Text) field in Companies content type, [146](#page--1-22) in Sites content type, [139-140](#page--1-22) Locale settings (Hello link), [70](#page-37-0) Lockerz AddToAny module. *See* AddToAny module Log Out link (Administration), [71](#page-38-2) logo image settings (Bartik theme), [273-274](#page--1-22)

#### M

Main menu, [247-248, 369](#page--1-22) main settings (Events content type), [116](#page--1-22) Maintenance mode, [436](#page--1-22) maintenance plans Drupalville maintenance plan, [23](#page--1-22) explained, [14-15](#page--1-22) major Drupal versions, [434-435](#page--1-22) management backups backups made by hosting company, [443](#page--1-22) creating with Backup and Migrate, [444-445](#page--1-22) modules uninstalling, [442-443](#page--1-22) updating, [439-441](#page--1-22) Security Review module, [445](#page--1-22)

themes uninstalling, [442-443](#page--1-22) updating, [439-441](#page--1-22) updates Drupal version numbers, [434-435](#page--1-22) explained, [433-434](#page--1-22) module and theme updates, [439-441](#page--1-22) notifications, signing up for, [436](#page--1-22) update process, [436, 438](#page--1-22) Management menu, [249](#page--1-22) manual Drupal installation creating database, [35-39](#page--1-22) downloading Drupal files, [39-41](#page--1-22) Drupal Web Installation, [43-48](#page--1-22) help, [49](#page--1-22) uploading files to server, [42-43](#page--1-22) maps, displaying with Address Field Static Map module, [217-218](#page--1-22) Marinelli theme block regions, [306](#page--1-22) installing, [301-303](#page--1-22) media use of Drupal, [4](#page--1-22) menus Administration, [51-](#page-18-2)[52](#page-19-2) administration versus visitor areas, [71-](#page-38-2)[73](#page-40-1) Appearance screen, [60-](#page-27-1)[61](#page-28-1) Configuration screen, [64-](#page-31-1)[66](#page-33-1) Content screen, [55-](#page-22-1)[59](#page-26-1) Dashboard, [52-](#page-19-2)[55](#page-22-1) Hello link, [70](#page-37-0) Hello screen, [69](#page-36-1) Help screen, [67](#page-34-1) Home icon, [52](#page-19-2) Log Out link, [71](#page-38-2) Modules screen, [63-](#page-30-1)[64](#page-31-1) People screen, [61-](#page-28-1)[62](#page-29-0) Reports screen, [66](#page-33-1) Structure screen, [59-](#page-26-1)[60](#page-27-1) AdministrationHelp screen, [69](#page-36-1) drop-down menus, setting up, [282-284](#page--1-22) Main menu, [247-248](#page--1-22) Management menu, [249](#page--1-22) menu links Blogs, [253-254](#page--1-22) finding URLs for, [255-256](#page--1-22) Forums, [254](#page--1-22)

parent/child menu links, creating, [260-264](#page--1-22) reorganizing with drag-and-drop, [257-258](#page--1-22) reorganizing with Weight, [259-260](#page--1-22) Site Map, [251-253](#page--1-22) Navigation menu, [249-250](#page--1-22) User menu, [251](#page--1-22) Menus link (Structure screen), [60](#page-27-1) minor Drupal versions, [435](#page--1-22) Moderator role adding, [425](#page--1-22) creating account for, [425-427](#page--1-22) permissions, [425](#page--1-22) modifying layouts with Display Suite advanced features, [395-402](#page--1-22) installing Display Suite, [384](#page--1-22) normal content pages, [385-391](#page--1-22) other layouts, [392-394](#page--1-22) purpose of Display Suite, [383-384](#page--1-22) with Panels installing Panels, [402](#page--1-22) user interface, [403-409](#page--1-22) modules adding Address Field Static Map, [217-218](#page--1-22) AddToAny, [190-195](#page--1-22) Fivestar, [203-204](#page--1-22) Flag, [200-202](#page--1-22) IMCE (Images for Moxie Code Editor), [229-233](#page--1-22) Path, [206-209](#page--1-22) Printer, Email, and PDF Versions, [196-198](#page--1-22) Weather, [214-216](#page--1-22) Webform, [210-212](#page--1-22) WYSIWYG, [219-228](#page--1-22) Address Field enabling, [173](#page--1-22) finding, [173](#page--1-22) installing, [173](#page--1-22) setting up, [174](#page--1-22) Address Field Static Map enabling, [218](#page--1-22) finding, [217](#page--1-22) installing, [218](#page--1-22) setting up, [218](#page--1-22)

AddToAny enabling, [192](#page--1-22) finding, [190](#page--1-22) installing, [191](#page--1-22) seeing results, [194-195](#page--1-22) setting up, [192-194](#page--1-22) Backup and Migrate, [444-445](#page--1-22) Blog, [92-96, 253-254](#page--1-22) Book, [104-110](#page--1-22) Calendar adding event blocks to events page, [374](#page--1-22) configuring calendar of events views, [370-373](#page--1-22) installing, [370](#page--1-22) Comment, [63-](#page-30-1)[64](#page-31-1) Date enabling, [160](#page--1-22) finding, [158](#page--1-22) installing, [159](#page--1-22) setting up, [160](#page--1-22) Devel generating sample content with, [331-333](#page--1-22) installing, [331](#page--1-22) Display Suite advanced features, [395-402](#page--1-22) installing, [384](#page--1-22) modifying normal content pages, [385-391](#page--1-22) modifying other layouts, [392-394](#page--1-22) purpose of, [383-384](#page--1-22) Entity Reference enabling, [163](#page--1-22) finding, [162](#page--1-22) installing, [162](#page--1-22) setting up, [163](#page--1-22) evaluating Information area, [242](#page--1-22) Introduction area, [240](#page--1-22) overview, [238-239](#page--1-22) Releases area, [240-241](#page--1-22) Sidebar area, [242-243](#page--1-22) finding overview, [233-234](#page--1-22) recommended modules, [245](#page--1-22) search filters, [234-237](#page--1-22) suggestions, [244](#page--1-22)

Fivestar enabling, [204](#page--1-22) finding, [203](#page--1-22) installing, [203](#page--1-22) seeing results, [204](#page--1-22) setting up, [204](#page--1-22) Flag enabling, [201](#page--1-22) finding, [200](#page--1-22) installing, [200](#page--1-22) seeing results, [202](#page--1-22) setting up, [201](#page--1-22) Forum, [99-104](#page--1-22) IMCE (Images for Moxie Code Editor) enabling, [229](#page--1-22) finding, [229](#page--1-22) installing, [229](#page--1-22) seeing results, [230-233](#page--1-22) setting up, [229-230](#page--1-22) Link enabling, [150](#page--1-22) finding, [147-149](#page--1-22) installing, [149](#page--1-22) setting up, [151](#page--1-22) overview, [189](#page--1-22) Panels installing, [402](#page--1-22) user interface, [403-409](#page--1-22) Path enabling, [206](#page--1-22) fidning, [206](#page--1-22) installing, [206](#page--1-22) seeing results, [209](#page--1-22) setting up, [206-209](#page--1-22) Pathauto, [255](#page--1-22) Poll, [96-99](#page--1-22) Printer, Email, and PDF Versions enabling, [196](#page--1-22) finding, [196](#page--1-22) installing, [196](#page--1-22) seeing results, [198](#page--1-22) setting up, [196-198](#page--1-22) Search, [256](#page--1-22) Security Review, [445](#page--1-22) Site Map configuring, [252](#page--1-22) finding, [252](#page--1-22) installing, [252](#page--1-22)

testing, [244](#page--1-22) uninstalling, [442-443](#page--1-22) updating, [439-441](#page--1-22) Views. *See*Views Views Slideshow configuring Slideshow block, [379-380](#page--1-22) creating image styles, [378](#page--1-22) creating Slideshow block, [378-379](#page--1-22) uploading files, [377-378](#page--1-22) Weather enabling, [214](#page--1-22) finding, [214](#page--1-22) installing, [214](#page--1-22) seeing results, [215-216](#page--1-22) setting up, [214-215](#page--1-22) Webform enabling, [210](#page--1-22) finding, [210](#page--1-22) installing, [210](#page--1-22) setting up, [210-212](#page--1-22) WYSIWYG buttons, [226-228](#page--1-22) Filtered HTML option, [225-226](#page--1-22) installing, [219](#page--1-22) seeing results, [228](#page--1-22) uploading files for, [220-225](#page--1-22) Modules screen, [63-](#page-30-1)[64](#page-31-1) MySQL, [26](#page--1-22)

#### N

Navigation menu, [249-250](#page--1-22) navigation requirements, [16](#page--1-22) New Articles block creating, [339-343](#page--1-22) enabling, [344](#page--1-22) seeing results, [345](#page--1-22) New Companies View block, [345](#page--1-22) creating, [347-351](#page--1-22) enabling, [351](#page--1-22) image styles, creating, [346](#page--1-22) seeing results, [352](#page--1-22) New Sites bock creating, [336-338](#page--1-22) enabling, [338-339](#page--1-22) seeing results, [339](#page--1-22)

New User Groups block creating, [333-335](#page--1-22) enabling, [335-336](#page--1-22) seeing results, [336](#page--1-22) notifications, signing up for, [436](#page--1-22)

#### 0-P

Panels installing, [402](#page--1-22) user interface, [403-409](#page--1-22) parent/child menu links, creating, [260-265](#page--1-22) Path module enabling, [206](#page--1-22) finding, [206](#page--1-22) installing, [206](#page--1-22) seeing results, [209](#page--1-22) setting up, [206-209](#page--1-22) Pathauto module, [255](#page--1-22) People screen, [61-](#page-28-1)[62](#page-29-0) permissions Blogger role, [415-418](#page--1-22) Company Editor role, [423](#page--1-22) Moderator role, [425](#page--1-22) PGA (Professional Golfers' Association of America), [6](#page--1-22) PHP, [26](#page--1-22) placing blocks in regions, [313-315](#page--1-22) planning communications requirements, [16](#page--1-22) content requirements, [16](#page--1-22) design requirements, [13, 17, 21](#page--1-22) development plan, [14, 22-23](#page--1-22) explained, [11-12](#page--1-22) fields, [129-130](#page--1-22) maintenance plan, [14-15, 23](#page--1-22) navigation requirements, [16](#page--1-22) project management plan, [13, 21](#page--1-22) requirements document, [12-13](#page--1-22) user requirements, [17](#page--1-22) Poll module, [96-99](#page--1-22) polls, creating, [96-99](#page--1-22) previewing blocks, [305-311](#page--1-22) Printer, Email, and PDF Versions module enabling, [196](#page--1-22) finding, [196](#page--1-22) installing, [196](#page--1-22) seeing results, [198](#page--1-22) setting up, [196](#page--1-22)

Content Type configuration page, [197-198](#page--1-22) Printer, Email, and PDF Module configuration page, [197](#page--1-22) printing Drupal content, [196-200](#page--1-22) Professional Golfers' Association of America (PGA), [6](#page--1-22) profiles adding fields to, [428-431](#page--1-22) explained, [427](#page--1-22) project management plans Drupalville project management plan, [21](#page--1-22) explained, [13](#page--1-22) publishing options (Events content type), [113-114](#page--1-22)

#### Q-R

Recent Content box (Dashboard), [53](#page-20-0) recommended modules, [245](#page--1-22) regions, placing blocks in, [313-315](#page--1-22) releases (themes), [292-293](#page--1-22) Releases area (modules), [240-241](#page--1-22) reorganizing main menu, [369](#page--1-22) menu links with drag-and-drop, [257-258](#page--1-22) with Weight, [259-260](#page--1-22) Reports screen, [66](#page-33-1) requirements document, [12-13](#page--1-22) Resources landing page, creating, [366-369](#page--1-22) reusing Companies fields Image, [144-145](#page--1-22) Term References, [145](#page--1-22) Events fields Decimal, [157](#page--1-22) Image, [156](#page--1-22) Link, [157](#page--1-22) Term Reference, [156](#page--1-22) Sites fields creating content, [140-143](#page--1-22) Image, [133-136](#page--1-22) Term Reference, [136-137](#page--1-22) User Groups fields, [172](#page--1-22)

roles Administrator, [415](#page--1-22) Anonymous, [415](#page--1-22) Authenticated, [415](#page--1-22) Blogger adding, [414-415, 423](#page--1-22) creating account for, [419](#page--1-22) permissions, [415-418, 423](#page--1-22) testing account for, [419-422](#page--1-22) Company Editor, [424](#page--1-22) Moderator adding, [425](#page--1-22) creating account for, [425-427](#page--1-22) permissions, [425](#page--1-22)

#### S

sample content, generating, [331-333](#page--1-22) Search Form box (Dashboard), [53](#page-20-0) Search module, finding URLs for menu link, [256](#page--1-22) searching for modules, [234-237](#page--1-22) security. *See* roles Security Review module, [445](#page--1-22) Select a Layout drop-down (Display Suite), [385-388](#page--1-22) servers local servers installed on your computer, [26](#page--1-22) servers hosted by Drupal specialists, [27-28](#page--1-22) uploading Drupal files to, [42-43](#page--1-22) web servers that you own or rent, [26-27](#page--1-22) setting up. *See* configuring settings Bartik theme color scheme, [271](#page--1-22) color schemes, [270-272](#page--1-22) logo image settings, [273-274](#page--1-22) Settings link, [268-270](#page--1-22) toggle display options, [272-273](#page--1-22) block settings, [319-323](#page--1-22) Seven theme, [311](#page--1-22) Share Buttons module. *See* AddToAny module sharing Drupal content, [190-195](#page--1-22) Shortcuts link (Configuration screen), [64](#page-31-1)

showing blocks under certain conditions, [315-319](#page--1-22) maps with Address Field Static Map module, [217-218](#page--1-22) weather with Weather module, [213-216](#page--1-22) Sidebar area (modules), [242-243, 294-295](#page--1-22) signing up for update notifications, [436](#page--1-22) Site Map menu link, adding, [251-253](#page--1-22) Site Map module, [252](#page--1-22) Sites content type creating, [117-120](#page--1-22) fields, [131](#page--1-22) adding, [137-140](#page--1-22) Body, [132-133](#page--1-22) Boolean, [137-139](#page--1-22) creating content, [140-143](#page--1-22) editing, [131-133](#page--1-22) Image, [133-136](#page--1-22) List (Text), [139-140](#page--1-22) reusing, [133-137](#page--1-22) Term Reference, [136-137](#page--1-22) Title, [131](#page--1-22) Sites landing page, creating, [359-361](#page--1-22) Sky theme, [285-287](#page--1-22) block regions, [311-312](#page--1-22) configuring, [285-287](#page--1-22) enabling, [285](#page--1-22) finding, [285](#page--1-22) installing, [285](#page--1-22) Slideshowblock configuring, [379-380](#page--1-22) creating, [378-379](#page--1-22) slideshows configuring Slideshow block, [379-380](#page--1-22) creating image styles, [378](#page--1-22) creating Slideshow block, [378-379](#page--1-22) uploading files, [377-378](#page--1-22) Sony, [6](#page--1-22) Sooper Themes, [297-298](#page--1-22) sports industry use of Drupal, [6](#page--1-22) Stark theme block regions, [311-312](#page--1-22) setting to default, [275-276](#page--1-22) starter themes, avoiding, [288-290](#page--1-22) Structure screen, [59-](#page-26-1)[60](#page-27-1) Submission form settings (Events content type), [113](#page--1-22) subthemes, [285-287](#page--1-22)

#### T

Taxonomy field adding terms, [177-180](#page--1-22) arranging terms in complex hierarchy, [184-186](#page--1-22) in simple hierarchy, [180-184](#page--1-22) Taxonomy link (Structure screen), [60](#page-27-1) teaser display, editing, [168-171](#page--1-22) Template Monster, [296](#page--1-22) Term Reference field in Sites content type, [136-137](#page--1-22) in User Groups content type, [172](#page--1-22) terms adding, [177-180](#page--1-22) arranging in complex hierarchy, [184-186](#page--1-22) in simple hierarchy, [180-184](#page--1-22) testing modules, [244](#page--1-22) user accounts, [422](#page--1-22) for Blogger role, [419-422](#page--1-22) for Company Editor role, [424](#page--1-22) text editors buttons, [226-228](#page--1-22) Filtered HTML option, [225-226](#page--1-22) installing, [219](#page--1-22) seeing results, [228](#page--1-22) uploading files for, [220-225](#page--1-22) Theme Forest, [296](#page--1-22) theme frameworks, avoiding, [288-290](#page--1-22) Theme Shark, [297-299](#page--1-22) themes Adaptive Theme, [285-287](#page--1-22) Bartik, [267-268](#page--1-22) block regions, [308-309](#page--1-22) color scheme, [271](#page--1-22) color schemes, [270-272](#page--1-22) logo image settings, [273-274](#page--1-22) Settings link, [268-270](#page--1-22) toggle display options, [272-273](#page--1-22) base themes, avoiding, [288-290](#page--1-22) blocks creating, [323-324](#page--1-22) editing, [319-323](#page--1-22) placing in regions, [313-315](#page--1-22) previewing, [305-311](#page--1-22) settings, [319-323](#page--1-22) showing under certain conditions, [315-319](#page--1-22)

commercial themes, [295-299](#page--1-22) Company block regions, [309-310](#page--1-22) configuring, [281](#page--1-22) enabling, [281](#page--1-22) finding, [280](#page--1-22) installing, [279-281](#page--1-22) creating with Artisteer, [299-300](#page--1-22) Danland block regions, [310](#page--1-22) configuring, [277-278](#page--1-22) enabling, [277](#page--1-22) finding, [277](#page--1-22) installing, [277-278](#page--1-22) drop-down menus, setting up, [282-284](#page--1-22) enabling, [274-276](#page--1-22) Company, [281](#page--1-22) Danland, [277](#page--1-22) Sky, [285](#page--1-22) Zero Point, [279](#page--1-22) evaluating, [290-295](#page--1-22) information area, [293-294](#page--1-22) introduction, [292](#page--1-22) releases, [292-293](#page--1-22) sidebar, [294-295](#page--1-22) finding avoiding starter/base themes, [288-290](#page--1-22) commercial themes, [295-298](#page--1-22) evaluation, [290-295](#page--1-22) Garland block regions, [311](#page--1-22) setting to default, [274-275](#page--1-22) Marinelli, [306](#page--1-22) setting to default, [274-276](#page--1-22) Seven, [311](#page--1-22) Sky, [285-287](#page--1-22) block regions, [311-312](#page--1-22) configuring, [285-287](#page--1-22) enabling, [285](#page--1-22) finding, [285](#page--1-22) installing, [285](#page--1-22) Stark block regions, [311-312](#page--1-22) setting to default, [275-276](#page--1-22) starter themes, avoiding, [288-290](#page--1-22) subthemes, [285-287](#page--1-22)

theme frameworks, avoiding, [288-290](#page--1-22) uninstalling, [442-443](#page--1-22) updating, [439-441](#page--1-22) Zero Point block regions, [308](#page--1-22) configuring, [279](#page--1-22) enabling, [279](#page--1-22) finding, [279](#page--1-22) installing, [278-279](#page--1-22) TinyMCE files, uploading for text editor, [220-225](#page--1-22) Title field, editing in Companies content type, [144](#page--1-22) in Events content type, [156](#page--1-22) in Sites content type, [131](#page--1-22) in User Groups content type, [172](#page--1-22) toggle displa options (Bartik theme), [272-273](#page--1-22) turning on. *See* enabling

#### $\cup$

uninstalling modules/themes, [442-443](#page--1-22) University of Texas, [6](#page--1-22) updates downloading, [437-439](#page--1-22) Drupal version numbers identifying your version, [435](#page--1-22) major versions, [434-435](#page--1-22) minor versions, [435](#page--1-22) explained, [433-434](#page--1-22) module and theme updates, [439-441](#page--1-22) notifications, signing up for, [436](#page--1-22) update process, [436-438](#page--1-22) Upload picture setting (Hello link), [70](#page-37-0) uploading Drupal files to server, [42-43](#page--1-22) files for text editor, [220-225](#page--1-22) URLs changing with Path module, [205-209](#page--1-22) finding for menu links with module name, [255](#page--1-22) with Pathauto module, [255](#page--1-22) with Search module, [256](#page--1-22) user accounts Administrator role, [415](#page--1-22) Anonymous role, [415](#page--1-22) Authenticated role, [415](#page--1-22)

Blogger role adding, [414-415](#page--1-22) creating account for, [419](#page--1-22) permissions, [415-418](#page--1-22) testing account for, [419-422](#page--1-22) Company Editor role adding, [423](#page--1-22) creating account for, [424](#page--1-22) permissions, [423](#page--1-22) testing account for, [424](#page--1-22) creating for Blogger role, [419](#page--1-22) for Company Editor role, [424](#page--1-22) for Moderator role, [425-427](#page--1-22) Moderator role adding, [425](#page--1-22) creating account for, [425-427](#page--1-22) permissions, [425](#page--1-22) testing, [422](#page--1-22) for Blogger role, [419-422](#page--1-22) for Company Editor role, [424](#page--1-22) user profiles adding fields to, [428-431](#page--1-22) explained, [427](#page--1-22) User Groups fields adding, [172-174](#page--1-22) Address, [173-174](#page--1-22) Body, [172](#page--1-22) creating new content with, [174-176](#page--1-22) editing, [172](#page--1-22) Entity Reference, [172-173](#page--1-22) Link, [172](#page--1-22) reusing, [172](#page--1-22) Term Reference, [172](#page--1-22) Title, [172](#page--1-22) User Groups landing page, creating, [354-358](#page--1-22) User menu, [251](#page--1-22) user profiles adding fields to, [428-431](#page--1-22) explained, [427](#page--1-22) utexas.edu, [6](#page--1-22)

#### V

versions of Drupal, [4](#page--1-22) identifying your version, [435](#page--1-22) major versions, [434-435](#page--1-22) minor versions, [435](#page--1-22)

updates explained, [433-434](#page--1-22) module and theme updates, [439-441](#page--1-22) notifications, signing up for, [436](#page--1-22) update process, [436-438](#page--1-22) Views calendar of events, creating adding event blocks to events page, [374](#page--1-22) configuring calendar of events views, [370-373](#page--1-22) installing Calendar module, [370](#page--1-22) cloning, [375-377](#page--1-22) installing, [331](#page--1-22) landing pages, creating, [352-353](#page--1-22) Articles landing page, [353-354](#page--1-22) Companies landing page, [362-365](#page--1-22) main menu, reorganizing, [369](#page--1-22) Resources landing page, [366-369](#page--1-22) Sites landing page, [359-361](#page--1-22) User Groups landing page, [354-358](#page--1-22) New Articles block creating, [339-343](#page--1-22) enabling, [344](#page--1-22) seeing results, [345](#page--1-22) New Companies View block, [345](#page--1-22) creating, [347-351](#page--1-22) enabling, [351](#page--1-22) image styles, creating, [346](#page--1-22) seeing results, [352](#page--1-22) New Sites block creating, [336-338](#page--1-22) enabling, [338-339](#page--1-22) seeing results, [339](#page--1-22) New User Groups block creating, [333-335](#page--1-22) enabling, [335-336](#page--1-22) seeing results, [336](#page--1-22) overview, [329-330](#page--1-22) slideshows configuring Slideshow block, [379-380](#page--1-22) creating image styles, [378](#page--1-22) creating Slideshow block, [378-379](#page--1-22) uploading files, [377-378](#page--1-22) Views Slideshow module configuring Slideshow block, [379-380](#page--1-22) creating image styles, [378](#page--1-22)

creating Slideshow block, [378-379](#page--1-22) uploading files, [377-378](#page--1-22) Visibility settings, [315-319](#page--1-22) visitor areas, [71-](#page-38-2)[73](#page-40-1) voting on Drupal content, [203-204](#page--1-22)

#### W-X-Y-Z

Warner, [6](#page--1-22) weather, displaying, [213-216](#page--1-22) Weather module enabling, [214](#page--1-22) finding, [214](#page--1-22) installing, [214](#page--1-22) seeing results, [215-216](#page--1-22) setting up, [214-215](#page--1-22) web servers servers hosted by Drupal specialists, [27-28](#page--1-22) servers that you own or rent, [26-27](#page--1-22) uploading Drupal files to, [42-43](#page--1-22) Webform module enabling, [210](#page--1-22) finding, [210](#page--1-22) installing, [210](#page--1-22) setting up, [210-212](#page--1-22) website management backups backups made by hosting company, [443](#page--1-22) creating with Backup and Migrate, [444-445](#page--1-22) modules uninstalling, [442-443](#page--1-22) updating, [439-441](#page--1-22) Security Review module, [445](#page--1-22) themes uninstalling, [442-443](#page--1-22) updating, [439-441](#page--1-22) updates Drupal version numbers, [434-435](#page--1-22) explained, [433-434](#page--1-22) module and theme updates, [439-441](#page--1-22) notifications, signing up for, [436](#page--1-22) update process, [436-438](#page--1-22) website planning communications requirements, [16](#page--1-22) content requirements, [16](#page--1-22)

design requirements, [13, 17, 21](#page--1-22) development plan, [14, 22-23](#page--1-22) explained, [11-12](#page--1-22) fields, [129-130](#page--1-22) maintenance plan, [14-15, 23](#page--1-22) navigation requirements, [16](#page--1-22) project management plan, [13, 21](#page--1-22) requirements document, [12-13](#page--1-22) user requirements, [17](#page--1-22) Weight, reorganizing menu links with, [259-260](#page--1-22) whitehouse.gov, [4](#page--1-22) Who's New box (Dashboard), [53](#page-20-0) workflow, [409-411](#page--1-22) WYSIWYG module buttons, [226-228](#page--1-22) Filtered HTML option, [225-226](#page--1-22) installing, [219](#page--1-22) seeing results, [228](#page--1-22) uploading files for, [220-225](#page--1-22) Zero Point theme

block regions, [308](#page--1-22) configuring, [279](#page--1-22) enabling, [279](#page--1-22) finding, [279](#page--1-22) installing, [278-279](#page--1-22)